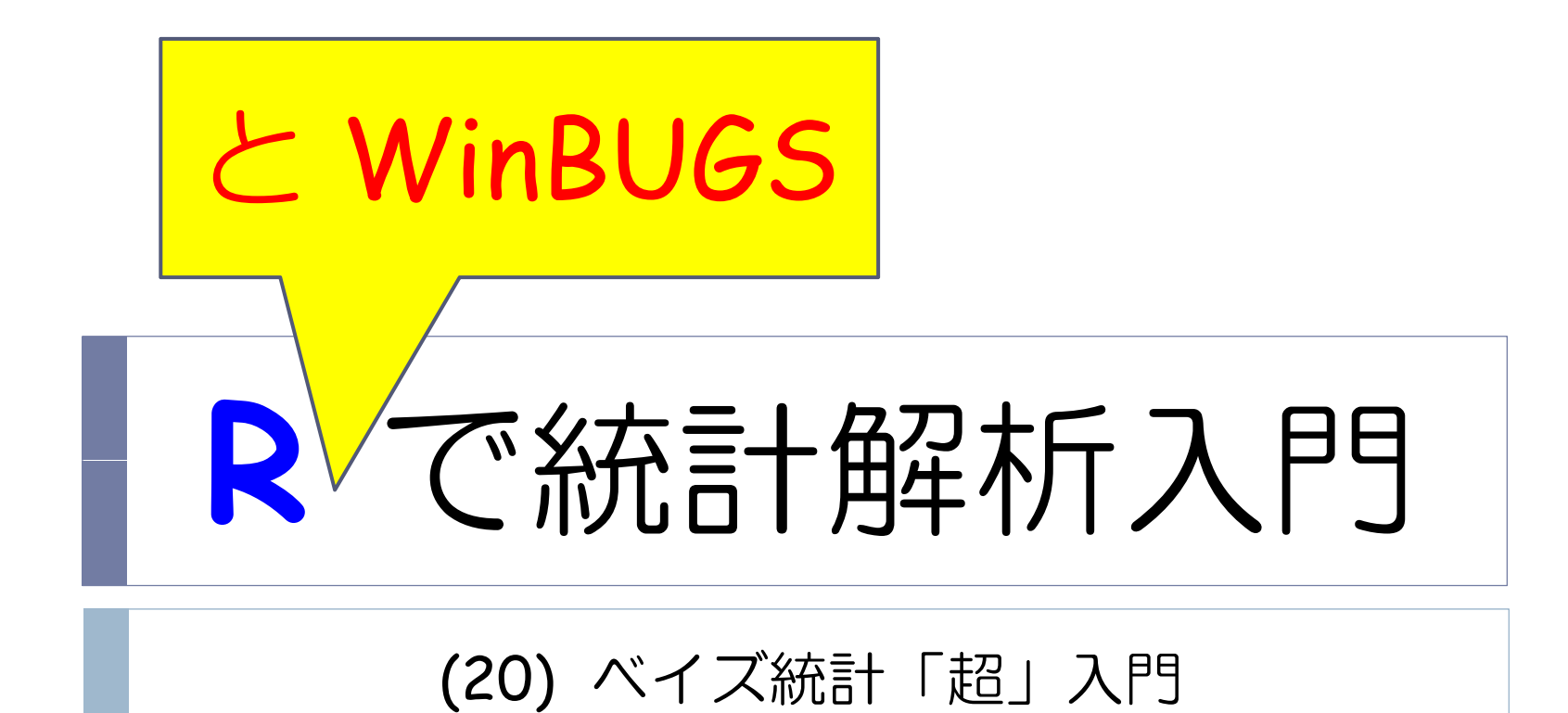

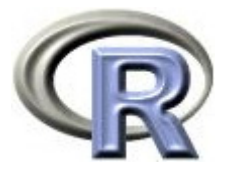

# WinBUGS と R2WinBUGS のセットアップ

- 1. 本資料で使用するデータを以下からダウンロードする http://www.cwk.zaq.ne.jp/fkhud708/files/R-intro/R-stat-intro\_data.zip
- 2. WinBUGS のホームページから下記ファイルをダウンロードし WinBUGS14.exe をインストールする
	- $\blacktriangleright$  WinBUGS14.exe http://www.mrc-bsu.cam.ac.uk/bugs/winbugs/WinBUGS14.exe
	- $\blacktriangleright$  キー「WinBUGS14\_immortality\_key.txt」 http://www.mrc-bsu.cam.ac.uk/bugs/winbugs/WinBUGS14 immortality key.txt
	- $\blacktriangleright$  パッチ(version 1.4.3)「WinBUGS14\_cumulative\_patch\_No3\_06\_08\_07\_RELEASE.txt」 http://www.mrc-bsu.cam.ac.uk/bugs/winbugs/WinBUGS14\_cumulative\_patch\_No3\_06\_08\_07\_RELEASE.txt
- 3. パッチ(version 1.4.3)を下記フォルダに保存する <C:¥Program Files¥WinBUGS14>

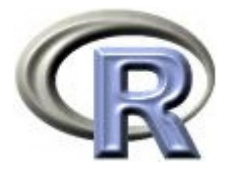

# WinBUGS と R2WinBUGS のセットアップ

- 3. WinBUGS を起動する <C:¥Program Files¥WinBUGS14¥WinBUGS14.exe>
- 4. [File] [Open] からパッチ(version 1.4.3)を開き, [Tools] [Decode] を選択し,[Decode ALL] を選択する
- 5. キーについても 4. と同様の手順を行う
- 6. 下記フォルダに「Key.ocf」が入っているか確認し,インストール完了 <C:\Program Files\WinBUGS14\Bugs\Code>
- 7. R を起動し以下を実行する その後,作業ディレクトリに移動する

> install.packages("R2WinBUGS", dep = T) > library(R2WinBUGS) > setwd("C:/temp")

Vista/7 の場合は,右クリックから「管理者権限として実行」

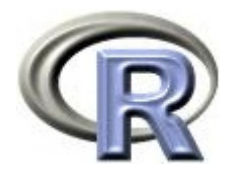

本日のメニュー

- **1.** 条件付き確率とベイズの定理
- 2. ベイズの定理の適用例
- 3. マルコフ連鎖モンテカルロ法
- 4. ベイズ統計の適用例
	- $\mathbf{E}$ 正規分布 (分散既知) の問題
	- ▶ ロジスティック回帰分析
	- $\blacktriangleright$ 単回帰分析

【参考】WinBUGS 上でベイズ推定を行う手順

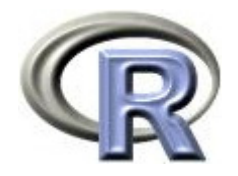

### 条件付き確率

#### ▶ 2 つの事象 A と B について,p(A) と p(B) をそれぞれ 「 A が起きる確率」「B が起きる確率」とする

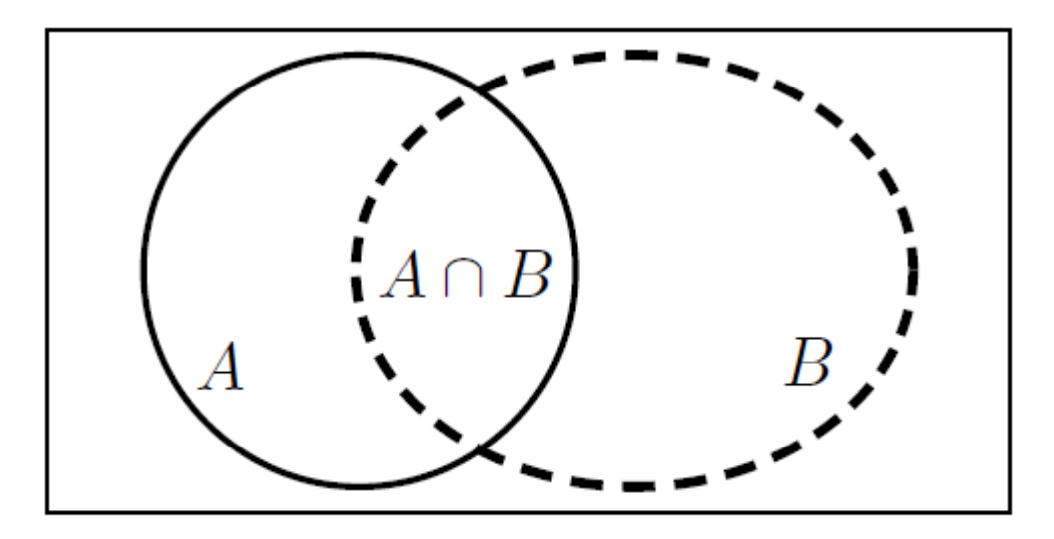

このとき「 A が与えられたときの B の条件付き確率」は以下となる

$$
p(B \mid A) = \frac{P(B \cap A)}{P(A)}
$$

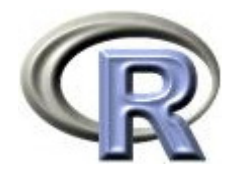

### 条件付き確率の例

A と B をそれぞれ「3 の倍数」「2 の倍数」とする

▶ p(A) は「1,2,3,4,5,6」のうち「3,6」が起きる確率なので,1/3

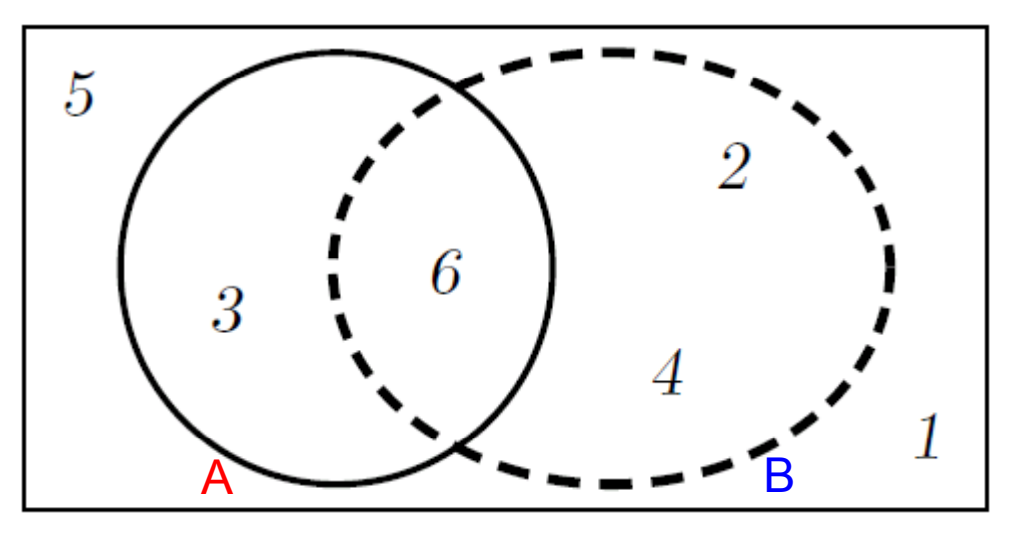

 「 <sup>A</sup> が与えられたときの <sup>B</sup> が起こる条件付き確率」である p(B|A) は 「3,6」のうち「6」が起きる確率なので, 1/2 となる

$$
p(B | A) = \frac{P(B \cap A)}{P(A)} = \frac{1/6}{2/6} = \frac{1}{2}
$$

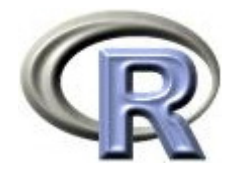

ベイズの定理

▶ 先ほどの「 A が与えられたときの B の条件付き確率」の式より ▶ 上式を, 「 B が与えられたときの A の条件付き確率」  $P(B \cap A) = p(B \mid A) \times P(A)$  $\rho(A \, | \, B) = \frac{\rho(A \cap B)}{\rho(B)}$ の p(A B) に代入することで以下を得る( p(A B) = p(B A) に注意)  $p(B | A) = \frac{P(A | B)}{P(A)} \times P(B)$ ▶ 上式の A を「興味のあるパラメータ θ 」,Bを「データ y 」に置き換え 以下を得る これがベイズの定理  $P(A)$  $p(\theta | y) = \frac{P(y | \theta)}{P(y | \theta)} \times P(\theta)$  $P(y)$ 

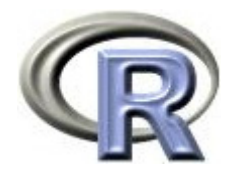

ベイズの定理

 $p(\theta \mid \nu) = \frac{P(\nu \mid \theta)}{P(\nu)} \times P(\theta)$ 

- ▶ þ(θ) :パラメータ θ の事前分布
- p(y|θ):尤度
- p(θ|y):パラメータ θ の事後分布
- ▶ p(y) : p(θ|y) の全確率が 1 になるための基準化定数
- ▶ ちなみに, 「ベイズの定理」の表現として, p(y) を省略した形で 事後分布 <sup>∝</sup> 尤度×事前分布

と表記することが多い(∝:比例するという意味)

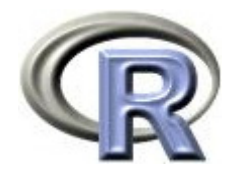

# 本日のメニュー

- 1. 条件付き確率とベイズの定理
- **2.** ベイズの定理の適用例
- 3. マルコフ連鎖モンテカルロ法
- 4. ベイズ統計の適用例
	- $\mathbf{E}$ 正規分布(分散既知)の問題
	- ▶ ロジスティック回帰分析
	- $\blacktriangleright$ 単回帰分析

#### 【参考】WinBUGS 上でベイズ推定を行う手順

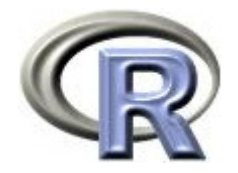

- ▶ うつ病を患っている患者さんに対して薬剤による治療を行う
- ▶ 事前情報では,この薬剤の改善割合 θ は 0.1(10%)か 0.3(30%)の どちらかである
- ▶ θ は 0.1 か 0.3 かは分からない(どちらも等確率で起こり得る感じ)
- ▶ 実際に 5 人の患者さんに薬剤を投与したところ 2 人の患者さんが 「改善あり」となった
- ▶ このとき,改善割合 θ が 0.1 と 0.3 のどちらであるかをベイズの定理に より推測してみる

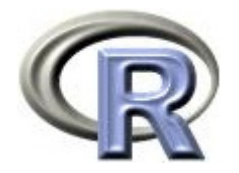

- ▶ 5 人の患者さんに薬剤を投与したところ 2 人の患者さんが「改善あり」
- 改善割合 θ が 0.1 と 0.3 のどちらであるかをベイズの定理により推測 ▶ 場面設定は以下の通り
	- ▶ θ:改善割合( 0.1 か 0.3 のいずれか)
	- ▶ p(θ):改善割合 θ の事前分布( 0.1 となる確率も 0.3 となる確率も 0.5 )
	- ▶ y:データ(n= 5人中,「改善あり」となった患者さんの人数)
	- ▶ þ(y|θ):改善割合 θ に関する尤度は二項分布 <sub>5</sub>C<sub>2</sub>×θ<sup>2</sup>×(1―θ)<sup>3</sup> に従う

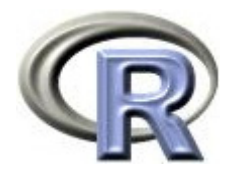

#### ▶ 事前分布は下図のような分布

 ベイズの定理を用いてパラメータ <sup>θ</sup> の事後分布 p(θ|y) を求め, このグラフ(分布)を更新してみる

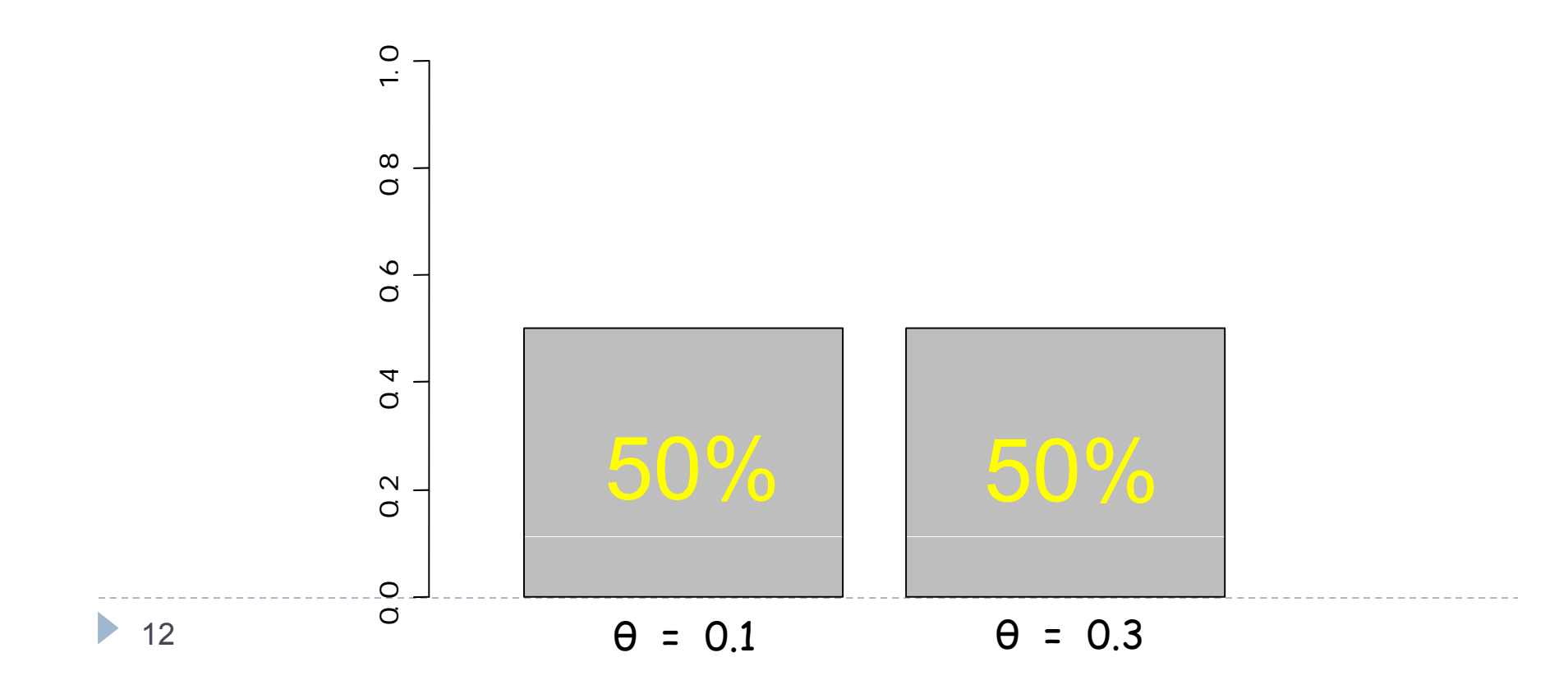

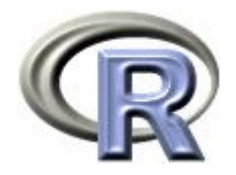

- θ = 0.1 のときの事前分布と尤度は以下となる
	- $\blacktriangleright$  p( $\theta$ ) = 0.5
	- $\blacktriangleright$  p(y|θ) =  $_5C_2\times0.1^2\times(1-0.1)^3$  = 0.0729
- θ = 0.3 のときの事前分布と尤度は以下となる
	- $\blacktriangleright$  p( $\theta$ ) = 0.5
	- $p(y|θ) = 5C_2 \times 0.3^2 \times (1-0.3)^3 = 0.3087$

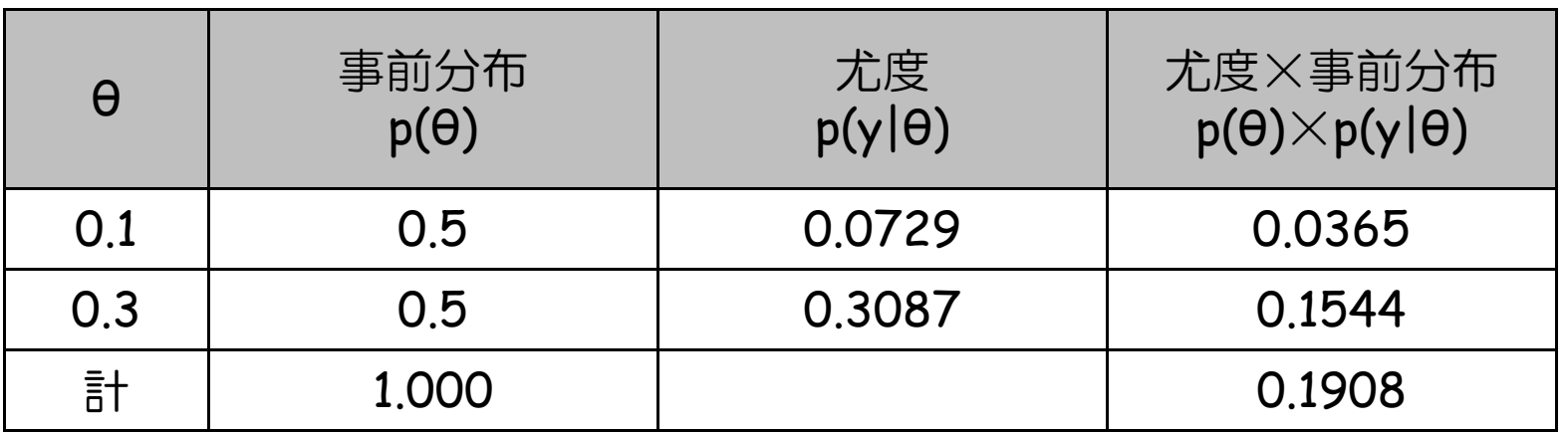

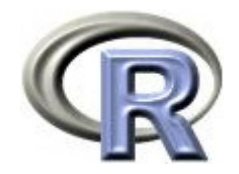

- θ = 0.1 のときの「尤度×事前分布」は 0.0365
- ▶ θ = 0.3のときの「尤度×事前分布」は 0.1544 この 2 つの和は 0.1908 となり 1 にならないので,このままでは 確率分布にはなりえない
- ▶ そこで,2 つの「尤度×事前分布」の和が 1 になるように,それぞれの 「尤度×事前分布」の値を 0.1908 で割ってみる

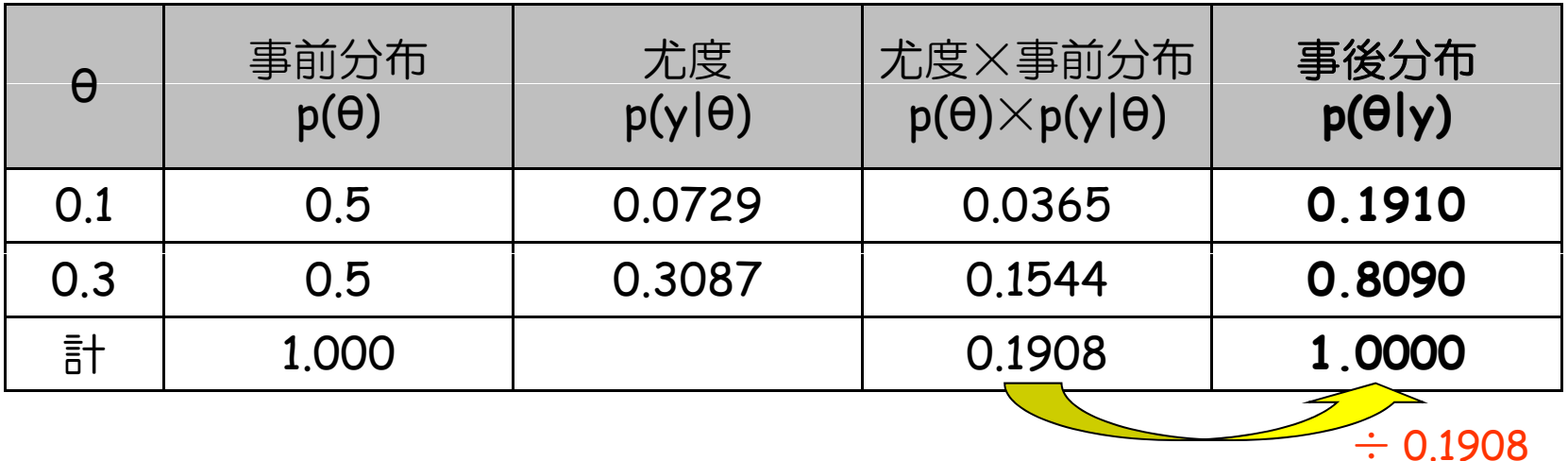

実はこの 0.1908 が p(y)

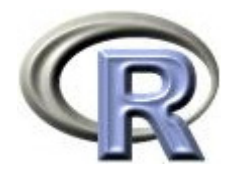

- 事後分布が求まった グラフにすると以下の通り
	- ▶ θ = 0.1 である確率は 19%
	- ▶ θ = 0.3 である確率は 81%

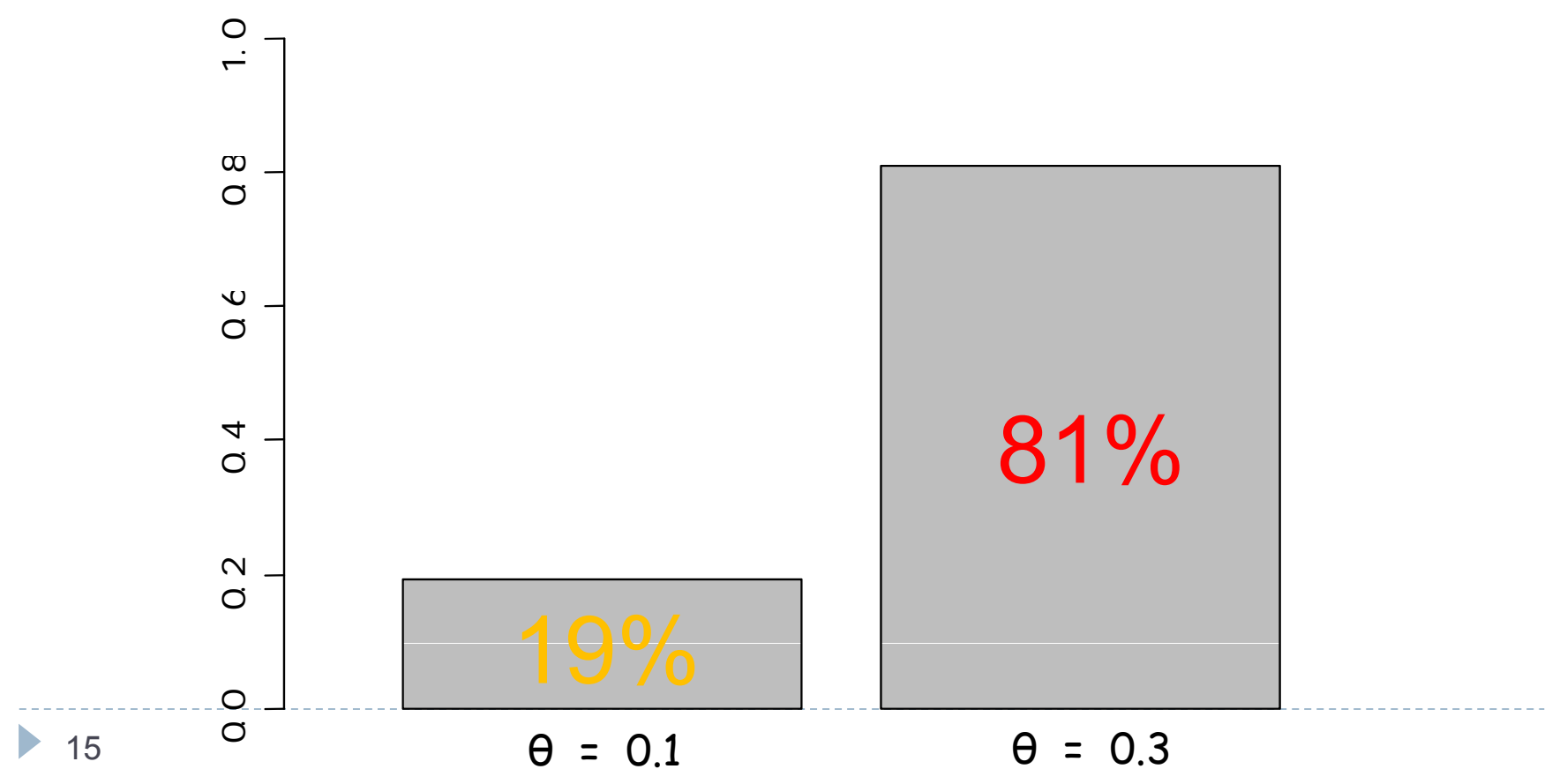

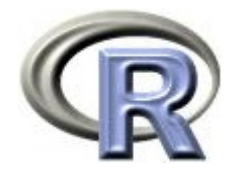

▶ このように「改善割合 θ は 0.1(10%)か 0.3(30%)のどちらか (等確率)である」という事前分布を「 5 人中 2 人の患者さんが改善 あり」という尤度(データ)で更新し,「改善割合 θ が 0.3 (30%)に なる確率が高いので, 改善割合 θ は 0.3 (30%) っぽい」という 事後分布を求めることがベイズ解析の目的

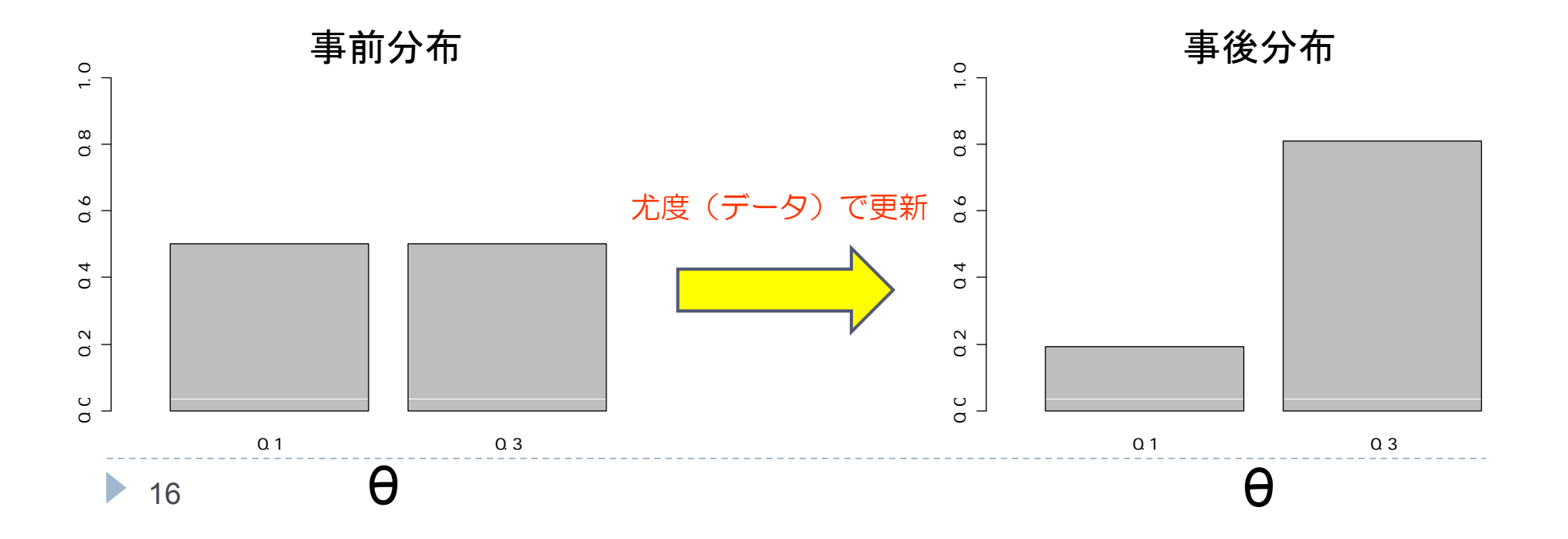

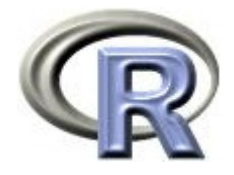

# 前頁のグラフを作成するプログラム

```
> f <- function(x) 10^x x^2 (1-x)^3> f(0, 1)[1] 0.0729
> f(0.3)[1] 0.3087
> f(0.1)/2[1] 0.03645
> f(0.3)/2[1] 0.15435
> f(0.1)/2+f(0.3)/2[1] 0.1908
> f(0.3)/2/0.1908
[1] 0.8089623
> f(0.1)/2/0.1908[1] 0.1910377
> barplot(c(0.5, 0.5), names=c(0.1, 0.3), xlim=c(0, 2.5), ylim=c(0, 1))
> barplot(c(1-0.8090, 0.8090), names= (0.1, 0.3), xlim=c(0, 2.5), ylim=c(0, 1))
```
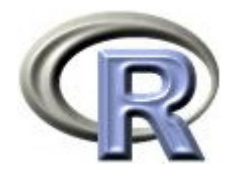

# 本日のメニュー

- 1. 条件付き確率とベイズの定理
- 2. ベイズの定理の適用例
- **3.** マルコフ連鎖モンテカルロ法
- 4. ベイズ統計の適用例
	- $\blacktriangleright$ 正規分布(分散既知)の問題
	- ▶ ロジスティック回帰分析
	- $\blacktriangleright$ 単回帰分析

### 【参考】WinBUGS 上でベイズ推定を行う手順

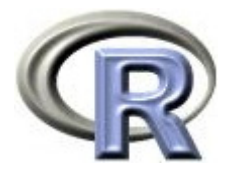

# 事後分布を求める方法

- 事前分布を設定した後,尤度(データ)で更新することで事後分布を 求める方法は 2 つある
- $\blacktriangleright$ 解析的に事後分布を求める方法
- $\blacktriangleright$ マルコフ連鎖モンテカルロ法 (MCMC; Markov Chain Monte Carlo) により事後分布の乱数を生成する方法

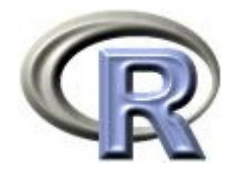

- ▶ うつ病を患っている患者さんに対して薬剤による治療を行う
- $\,\rightarrow\,$  事前情報では,この薬剤の改善割合 θ が 0(0%)〜 1(100%)の どの辺りかは予想できなかった
- ▶ 実際に 5 人の患者さんに薬剤を投与したところ 2 人の患者さんが 「改善あり」となった
- ▶ 改善割合 θ がどのような分布であるかをベイズの定理により推測する
- ▶ 場面設定は以下の通り
	- ▶ θ:改善割合( 0 ~ 1 ), パラメータ
	- p(θ):θ の事前分布をベータ分布 beta(1,1):p(θ) = 1 (<sup>0</sup> θ <sup>1</sup>)とする (このような事前分布を無情報事前分布とよぶ)
	- ▶ y:データ(n= 5人中,「改善あり」となった患者さんの人数)
	- ▶ þ(y|θ):θ に関する尤度は二項分布 <sub>5</sub>C<sub>2</sub>×θ<sup>2</sup>×(1―θ)<sup>3</sup> にに従うが, θ に無関係の部分を省き,p(y|θ) 0<sup>2</sup>×(1—θ)<sup>3</sup> とおく

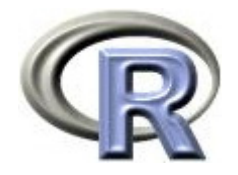

- ▶ θ の事前分布(ベータ分布 beta(1,1) )は下図のような一様な分布 (無情報事前分布とよぶ)
- ベイズの定理を用いてパラメータ <sup>θ</sup> の事後分布 p(θ|y) を求め, このグラフ(分布)を更新してみる

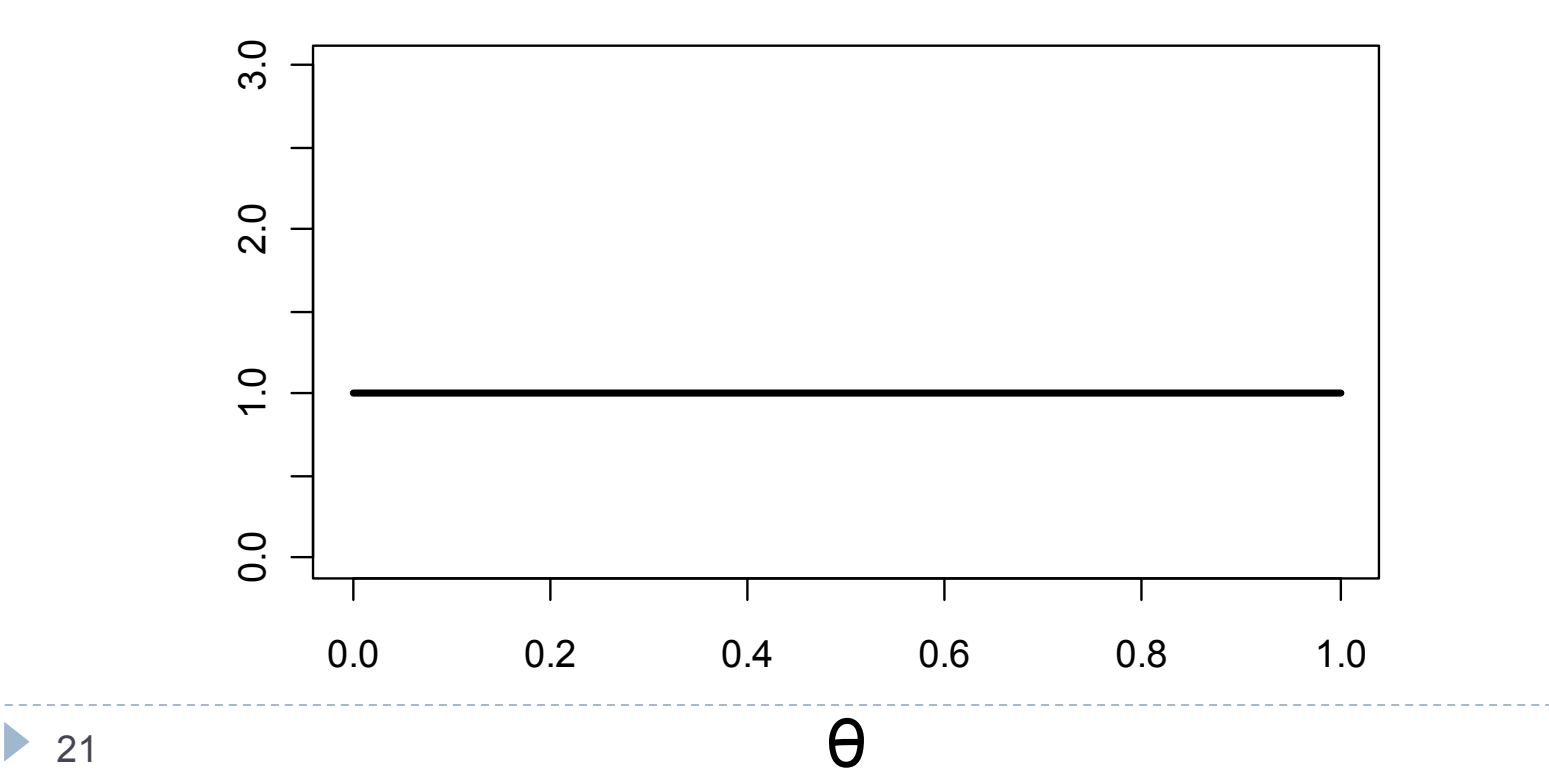

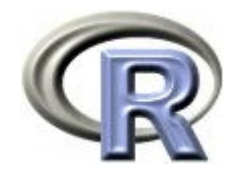

- ▶ ベイズの定理の式より  $p(\theta|y)$  p(y|θ)×p(θ) =  $\theta^2$ ×(1-θ)<sup>3</sup>
- ▶ となるので,事後分布 p(θ|y) は θ<sup>2</sup>×(1—θ)<sup>3</sup> に比例した式になるが, このままでは全確率が 1 にならないので確率分布にならない
- ▶ ところで,ベータ関数 B(a,b):

$$
B(a,b)=\int_0^1\theta^{a-1}(1-\theta)^{b-1}d\theta
$$

▶ なるものを持ち出すと,先ほどの θ²×(1―θ)ª をベータ関数 B(2+1,3+1) で割り算したものは以下のベータ分布 beta(3,4) となる  $(2 + 1, 3 + 1)$  $(3,4) = \frac{\theta^2 (1-\theta)^3}{2(2-1)^2}$  $+\,1$  , 3  $+$  $=\frac{b(1-\theta)(1-\theta)}{B(2+1)}$ beta(3,4) =  $\frac{\theta^2(1-\theta)}{2}$ 

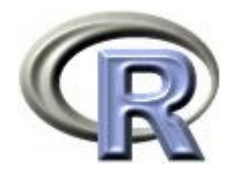

ベータ分布 beta(3,4) の全確率は

$$
\int_0^1 \frac{\theta^2 (1-\theta)^3}{B(2+1,3+1)} d\theta = 1
$$

となるので, 最終的に事後分布 p(θ|y) はベータ分布 beta(3,4)となる

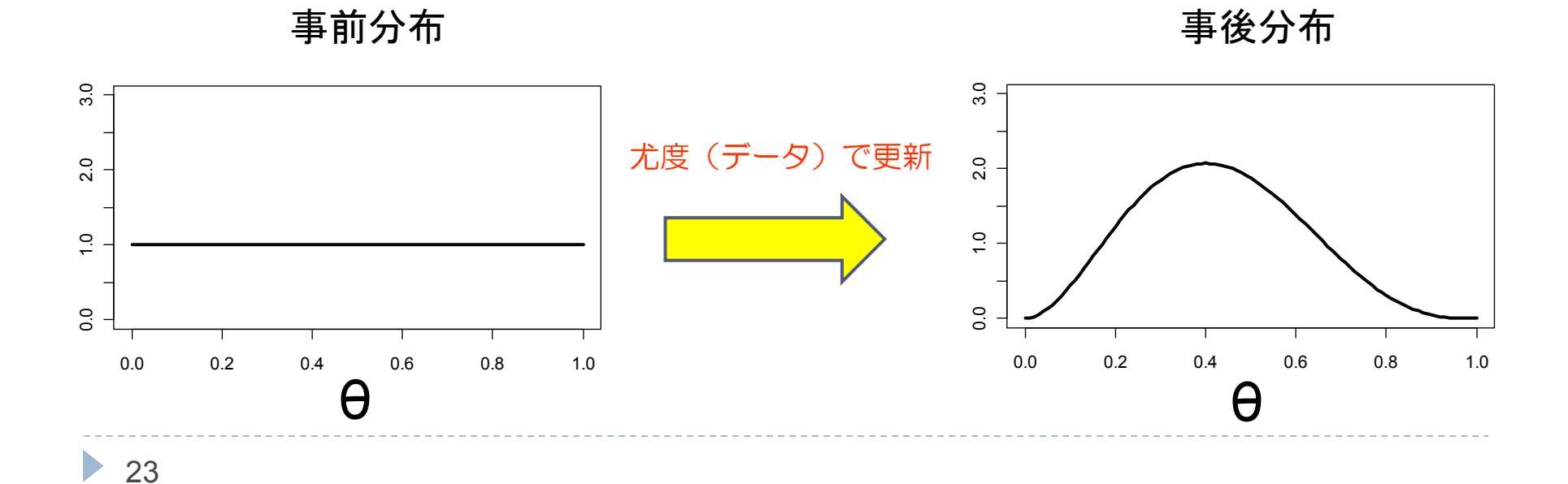

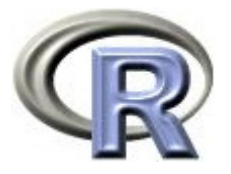

# 【参考】ベータ分布&事後分布の平均と分散

ベータ分布 beta(a,b) の平均と分散は以下である

事後平均 <sup>=</sup>,事後分散 <sup>=</sup> a ba+ ( ) ( 1) <sup>2</sup> <sup>a</sup> <sup>+</sup> b <sup>a</sup> <sup>+</sup> b <sup>+</sup> ab よって,事後分布 p(θ|y) の事後平均と事後分散はそれぞれ以下となる 事後 均 事後分散 ) 3 3 × <sup>4</sup> 事後平均= 0.4286,事後分散 <sup>=</sup><sup>3</sup> <sup>4</sup> <sup>=</sup> <sup>+</sup>0.0306 (3 4) (3 <sup>4</sup> 1) <sup>2</sup> <sup>=</sup> <sup>+</sup> <sup>+</sup> <sup>+</sup>

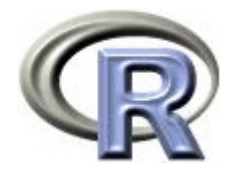

- ▶ 解析的に解く場合, 運よく式展開が出来ればよいが, このような非常に 単純な状況設定においても,ベータ関数を持ち出す必要がある位で, 事後分布を解析的に求めることは結構手間がかかる 参考:共役分布
- ▶ 複雑な状況(複雑な事前分布や複数のパラメータを設定する場合)に なると、事後分布を解析的に求めることはもっと難しくなり、実質 計算不能になることがほとんど
- ▶ 事後分布を解析的に求めることは難しいことが多いので, 事後分布を 解析的に求めることをあきらめ,事後分布に従う乱数を生成することで 事後分布を求めたことにしようという方法がある

これがマルコフ連鎖モンテカルロ法(MCMC)

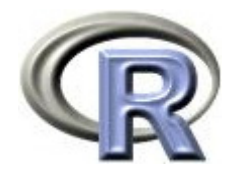

# マルコフ連鎖モンテカルロ法

- ▶ マルコフ連鎖モンテカルロ法(MCMC)という方法により事後分布に 従う乱数を生成し, 事後分布に関する特徴をつかむことを考える WinBUGS と R2WinBUGS の登場!
- ▶ 手順は以下の通り
	- 「モデル式」を記述した bugs ファイルを作成し、作業ディレクトリに保存
	- 2. R 上で以下を実行する ( R2WinBUGS を呼び出し, 作業ディレクトリへ)

> library(R2WinBUGS)

> setwd("C:/temp")

- 3. データ入力,パラメータの初期値設定をした後,関数 bugs() を実行し, パラメータの事後分布に従う乱数を生成する
- 4. 事後分布の情報(要約統計量,分布のグラフ,収束判定)を得る

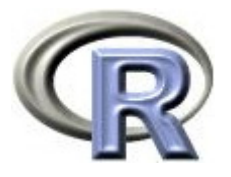

# 「モデル式」を記述した bugs ファイルの作成

# modelmodel { theta  $\sim$  dbeta(1, 1)  $\sim$  dbin(theta, n) }

- 1 行目:「#」はコメント文であることを表す
- 2 行目:モデル式の先頭は「model { 」とする
- 3 行目: theta (θ) がベータ分布 beta(1,1) に従っていることを表す
- <sup>4</sup>行目:データ <sup>y</sup>が二項分布 Binomial(theta, n) に従っていることを表す

5 行目: モデル式の末尾は「 }」とする

というテキストファイル「 winbugs-0.txt 」を C:/temp に保存する

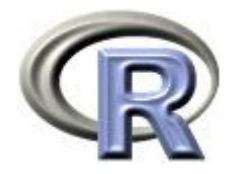

### モデル式の書式

▶ パラメータやデータが特定の確率分布に従うことを以下のように表す

- パラメータやデータ ~ dxxxx
- $\blacktriangleright$ 「~」は「特定の確率分布に従う」ことを表す
- $\blacktriangleright$  「dxxxx」の「d」は「確率分布(**d**istribution)」であることを表す 例:データ <sup>y</sup>が二項分布に従う場合は y ~ dbin(theta,n)
- $\blacktriangleright$ 「xxxx」に確率分布の名前を指定する
- ▶ WinBUGS で用意されている確率分布の一覧は次頁
- この例のデータは「n = 5」「y = 2」と,1 つの変数に対してデータが 1つしかないのでモデル式は単純であるが、1つの変数に対してデータ が複数ある場合は,for 文を用いてもう少し複雑な記述が必要(後述)

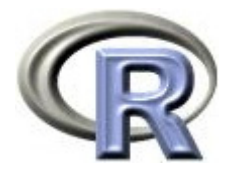

# 【参考】WinBUGS で使える関数一覧

#### 確率分布に関する関数一覧

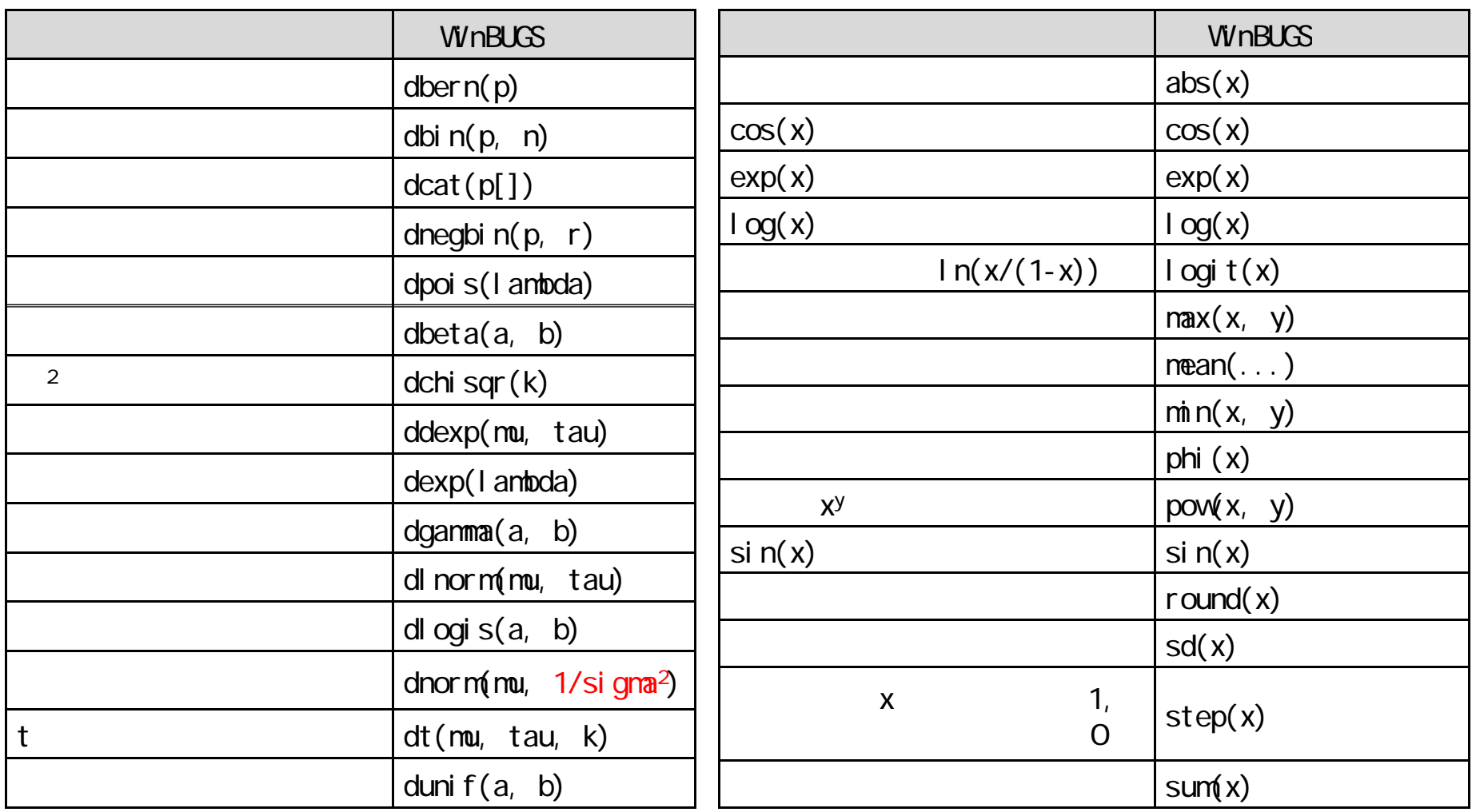

正規分布 dnorm() の第 2 引数は分散ではなく分散の逆数である点に注意

 $\blacktriangleright$  29

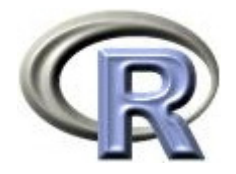

各種設定

#### 2. R2WinBUGS を呼び出した後,作業ディレクトリへ移動する

- > library(R2WinBUGS)
- > setwd("C:/temp")
- 3. データ入力, パラメータの初期値設定を行う

```
> # データを入力+データの名前を変数 data に格納
> n <- 5
> y <- 2
> data \le list("n", "y")
> # \,> init < list( list(theta=0.5) ) # list list
> # \,> parameters <- c("theta")
```
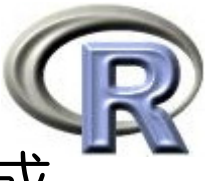

# 関数 bugs() を実行 事後分布に従う乱数の生成

3. 関数 bugs() を実行する

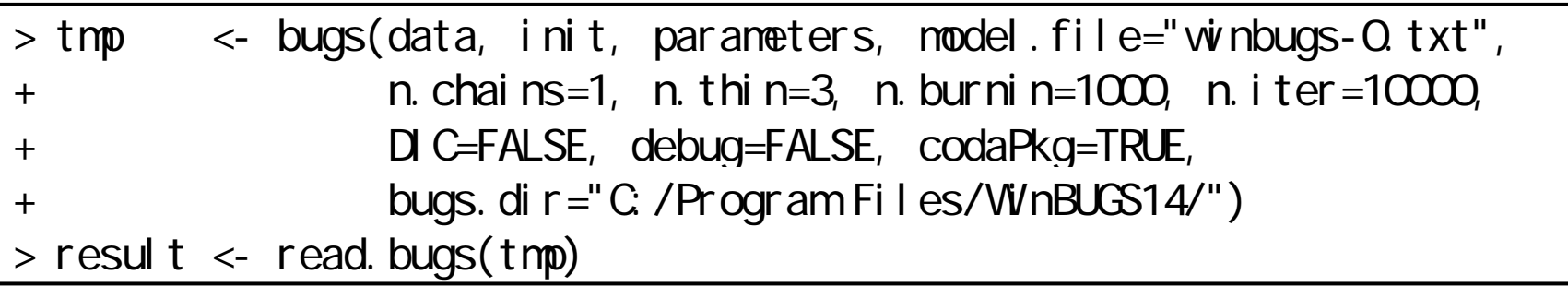

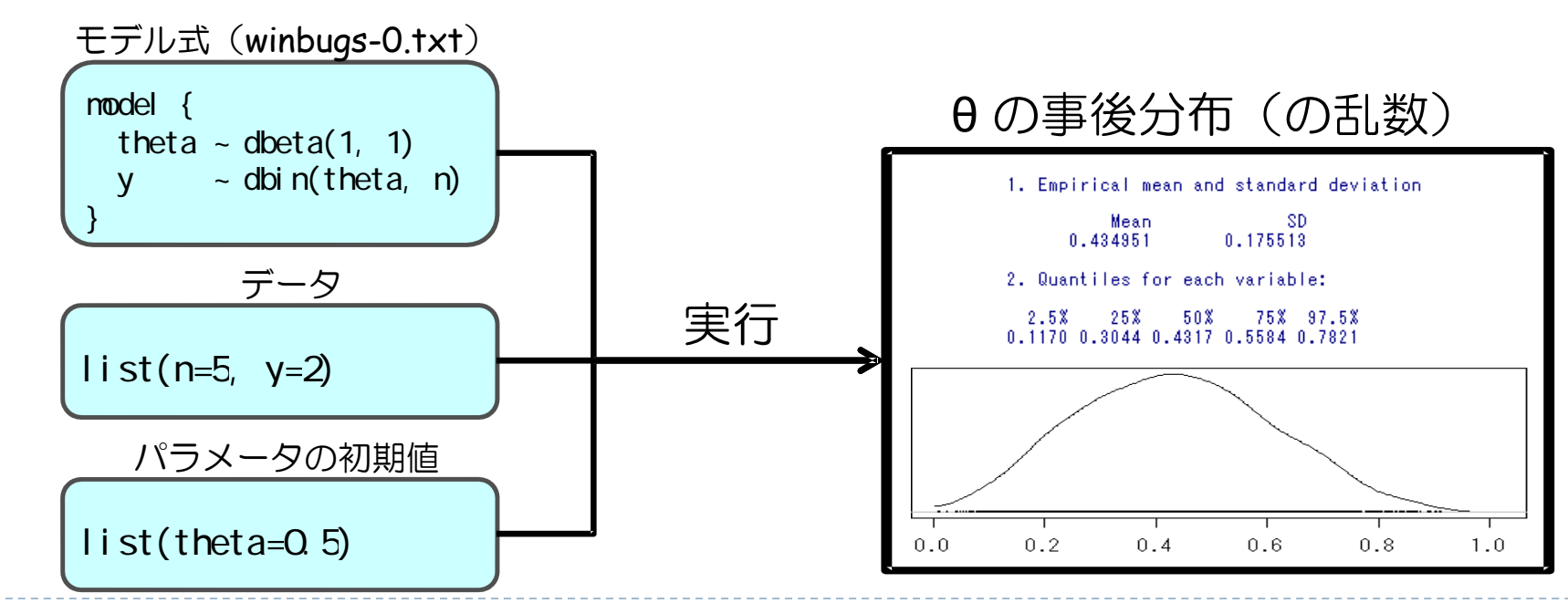

• 31

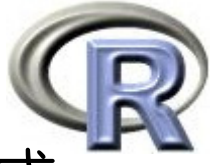

# 関数 bugs() を実行 事後分布に従う乱数の生成

3. 関数 bugs() を実行する 変数 result に <sup>θ</sup> の事後分布に従う乱数が

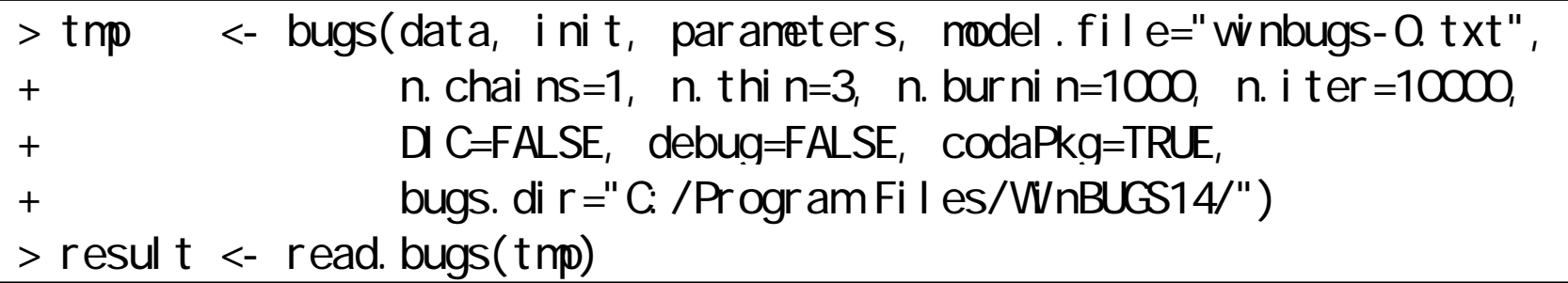

- ▶ data, init, parameters:データやパラメータの初期値等を指定
- ▶ model.file: bugs ファイル (winbugs-0.txt) の名前を指定
- ▶ 乱数の数:( n.iter n.burnin ) ÷ n.thin = 3000 個 連鎖の数(n.chains) = 1, 生成した乱数の最初の n.burnin = 1000 個を捨て, 乱数の相関を減らすために n.thin = 3 個おきに事後分布の乱数を採用する (乱数の品質が上がる)
- $\blacktriangleright$  debug=FALSE:エラーが出た時はここを TRUE にしてデバッグを行う  $\blacktriangleright$ 変数 result に θ の事後分布に従う乱数が格納される

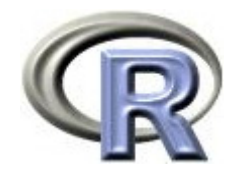

結果の要約

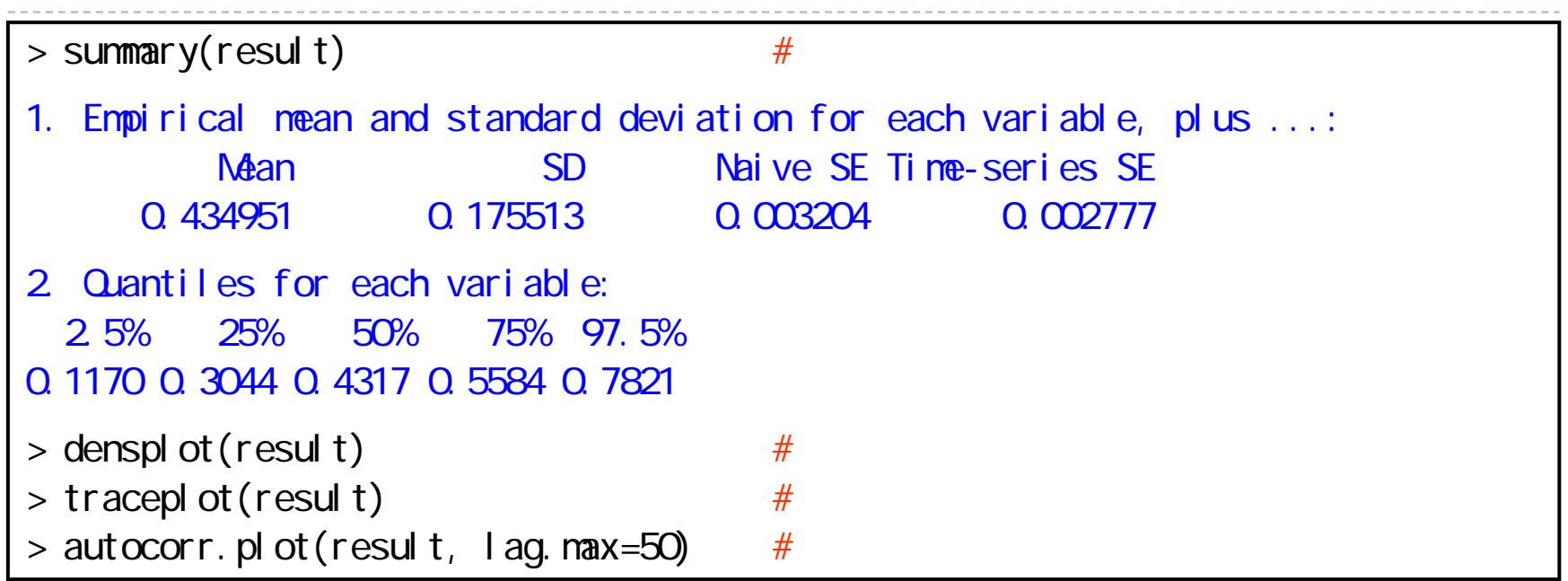

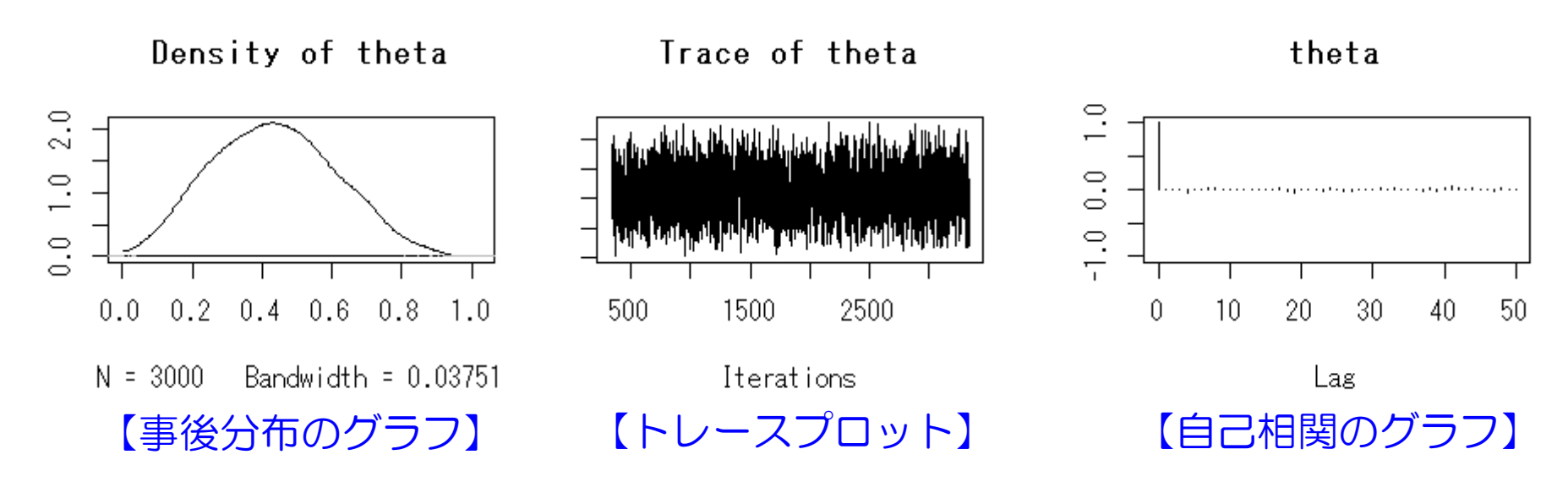

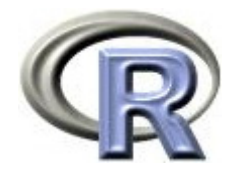

# θ の事後分布の乱数の要約統計量

- $\blacktriangleright$ ▶ 「 θ の事後分布の乱数の要約統計量」や「乱数の密度推定」を 「 θ の事後分布の要約統計量」や「事後分布の密度」の代用とする
- ▶ 例えば,「θ の事後分布の乱数の平均が 0.43,標準偏差が 0.17」 と なったが,これより「θ の事後分布の平均が 0.43,標準偏差が 0.17」 と解釈する

これがマルコフ連鎖モンテカルロ法

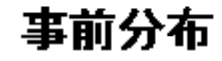

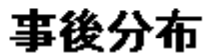

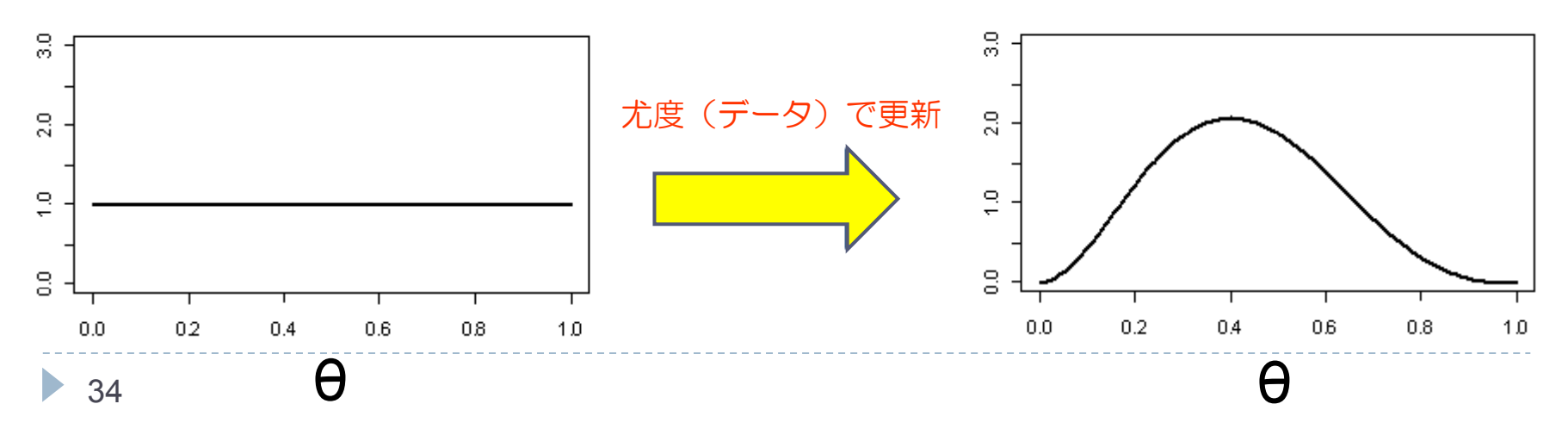

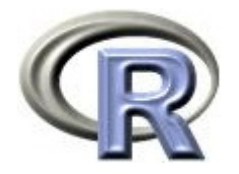

# トレースプロット

- $\blacktriangleright$ 乱数を順番にプロットしたもの(横軸:乱数の順番, 縦軸:乱数の値)
- $\mathbf{b}$  マルコフ連鎖モンテカルロ法で生成した乱数は,生成した最初の方の乱数は 品質が悪く(何らかの傾向がみられる),後の方の乱数は品質が良い (傾向がみられない)という特徴がある 先のプログラムでは、最初の方の乱数 (burn-in) は捨てている
- $\mathbf{E}$  トレースプロットから,今生成した乱数の品質が良いかどうかを確認 することが出来る(何らかの傾向がみられる場合は品質が悪い)

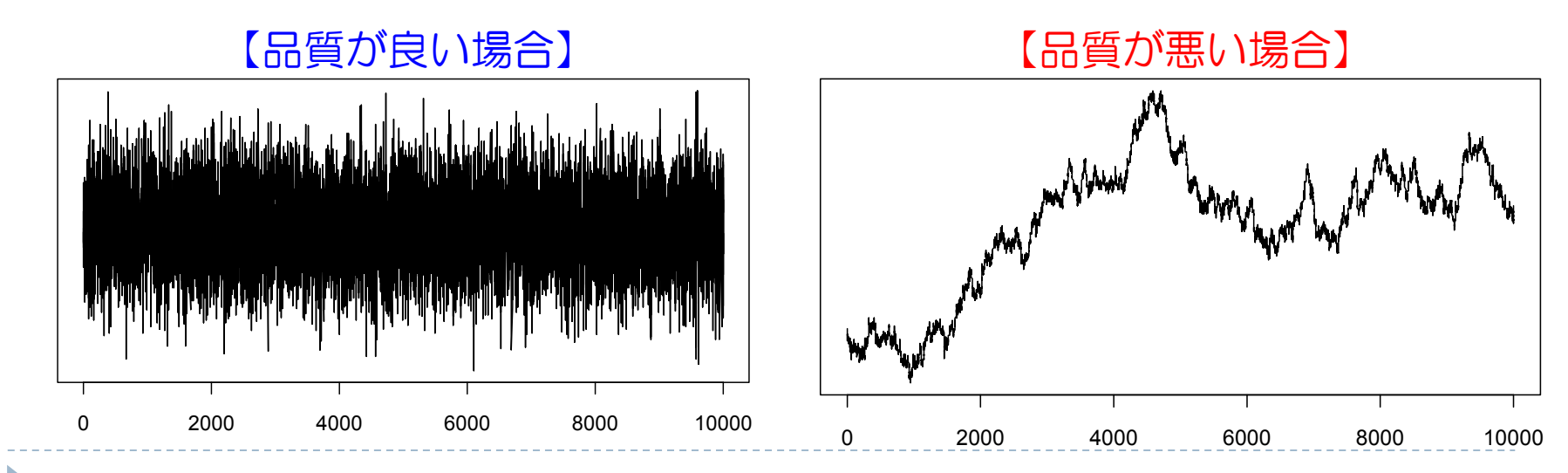

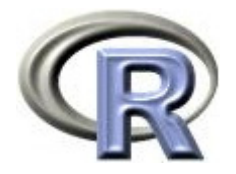

自己相関のグラフ

- ▶ 乱数の自己相関の結果(横軸:ラグ(何個前の乱数同士の相関を取るか), 縦軸:相関の度合い)
- ▶ マルコフ連鎖モンテカルロ法で生成した乱数は, それぞれが独立標本 (であるように見立てたもの)なので,ラグを大きくしても相関が高い場合は 品質が悪く,ラグを大きくすると相関がすぐに低くなる場合は品質が良い

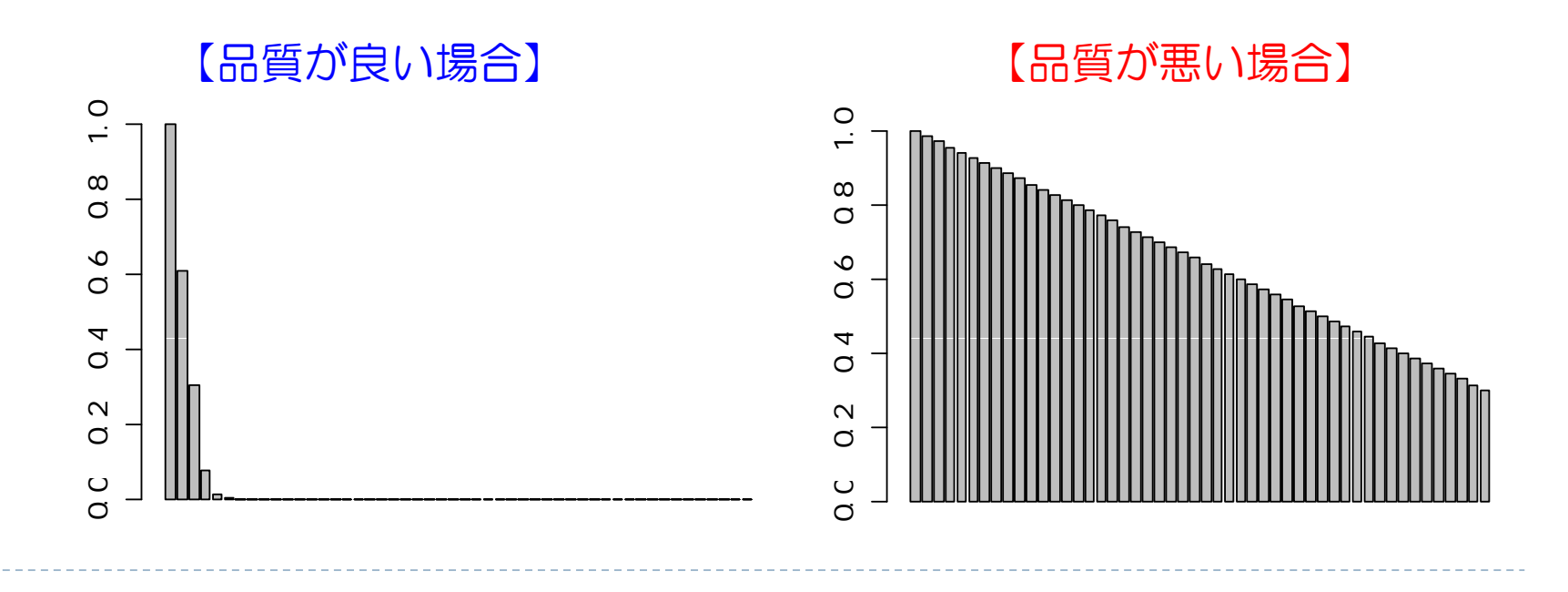
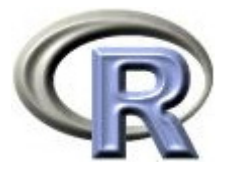

# 【参考】マルコフ連鎖の収束に関する検定

#### ▶ 帰無仮説:マルコフ連鎖が収束している(品質が良い) に関する検定手法もある

- ▶ Geweke's convergence diagnostic : |z| < 1.96 以下ならば品質が良いと判断
- ▶ Gelman and Rubin's convergence diagnostic : chain が 2 個以上必要

```
> geveke. di ag(result)
[1]]
Fraction in 1st window = 0.1Fraction in 2nd window = 0.5theta -0.4598
```
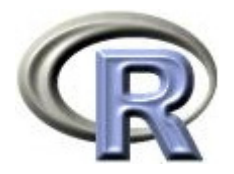

#### 95% 確信区間

 $>$  summary(result)

2. Quantiles for each variable:2.5% 25% 50% 75% 97.5% 0.1170 0.3044 0.4317 0.5584 0.7821

- ▶ 上記の赤線部は,事後分布(に従う乱数)の両側 95% 確信区間 (credible interval)で, パラメータ 0 が 95% の確率で含まれる区間を表す [0.1170, 0.7821] が両側 95% 確信区間( Equal-Tail Interval )
- ▶ 頻度論における信頼区間(confidence interval)は,ベイズ解析では確信区間と 呼び,解釈も頻度論の区間とは異なるので注意
- ▶ 頻度論の信頼区間を「θ が 95% の確率で含まれる」とするのはダメで, 「データの収集と解析を 100 回繰り返して 100 個の信頼区間を得たときに, 95 個の信頼区間がパラメータθ を含んでいる」という回りくどい解釈となって しまうが,ベイズの確信区間はパラメータ θ の分布から得られるものなので, 「パラメータ θ が区間に含まれる確率が 95% である」という解釈ができる
- ▶ <u>確信</u>区間は 2 種類あるが,まずは Equal-Tail Interval の解説から

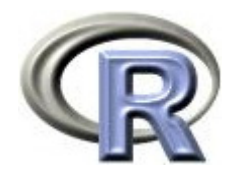

### a % Equal-Tail Interval

事後分布の右端から <sup>α</sup>/2 の面積と左端 <sup>α</sup>/2% の面積を除いた部分

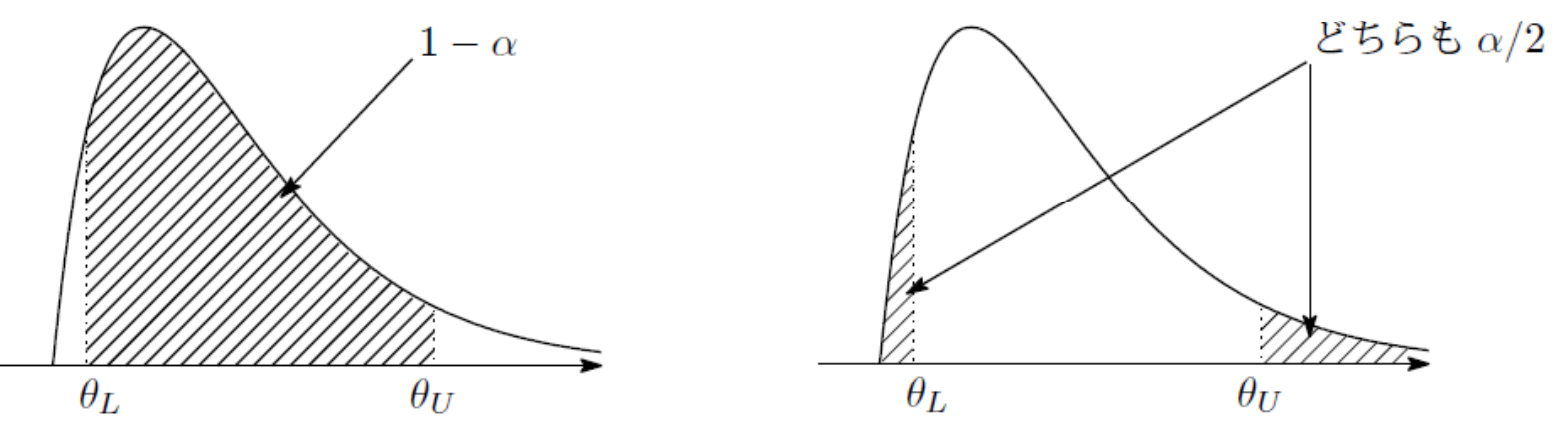

分布がどんな形であっても「右端 <sup>α</sup>/2 と左端 <sup>α</sup>/2 を除いた部分」を確信区間と

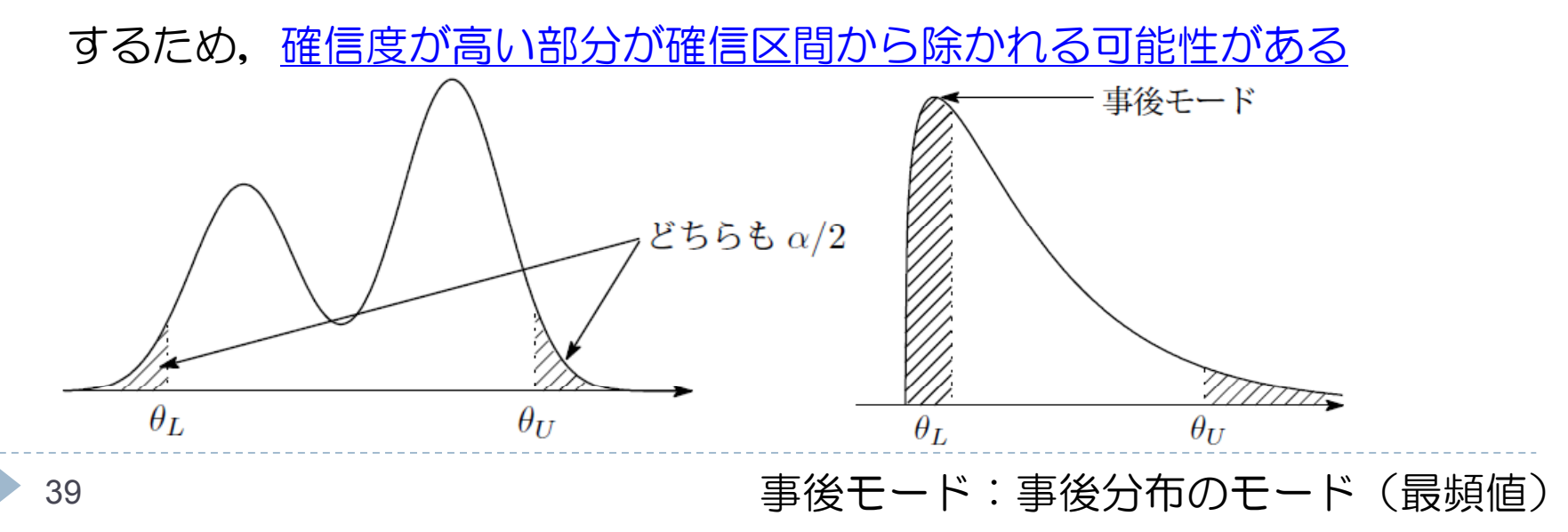

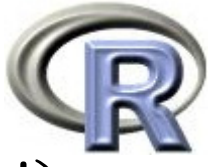

#### a % HPD Interval (Highest Posterior Density Interval)

 $\begin{array}{c} \hline \end{array}$  「確信区間の面積は 1-<sup>α</sup> 」「確信区間内の密度は区間外の密度よりも必ず高い」 の 2 条件を満たす

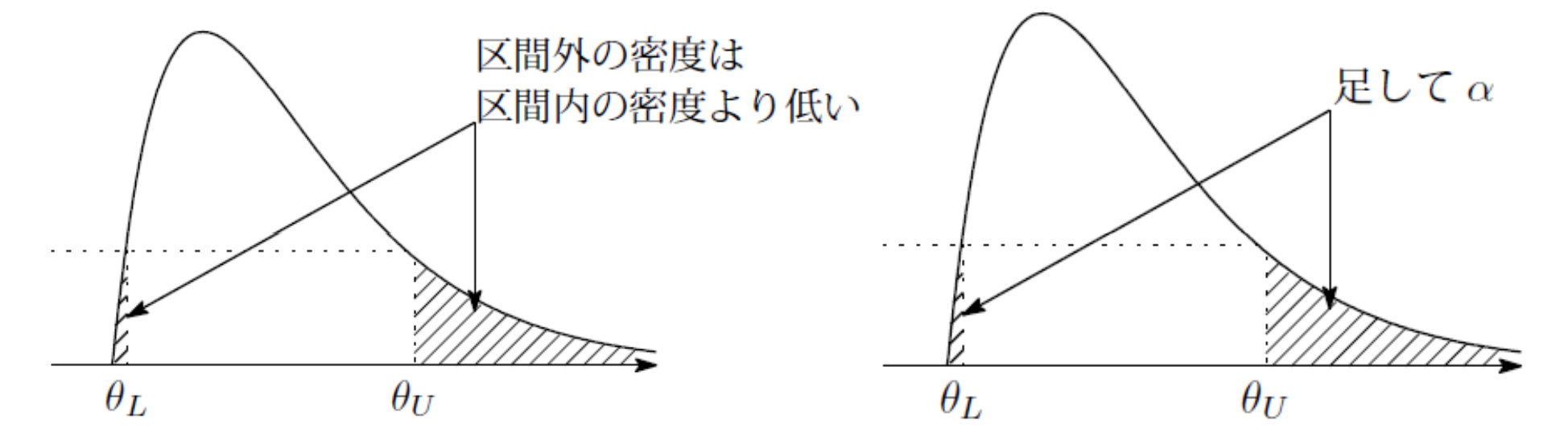

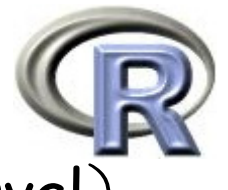

95 % HPD Interval (Highest Posterior Density Interval)

 $\blacktriangleright$ 「確信区間外の右裾と左裾の面積が異なる」 「分布の形によっては確信区間が分割される」という特徴がある

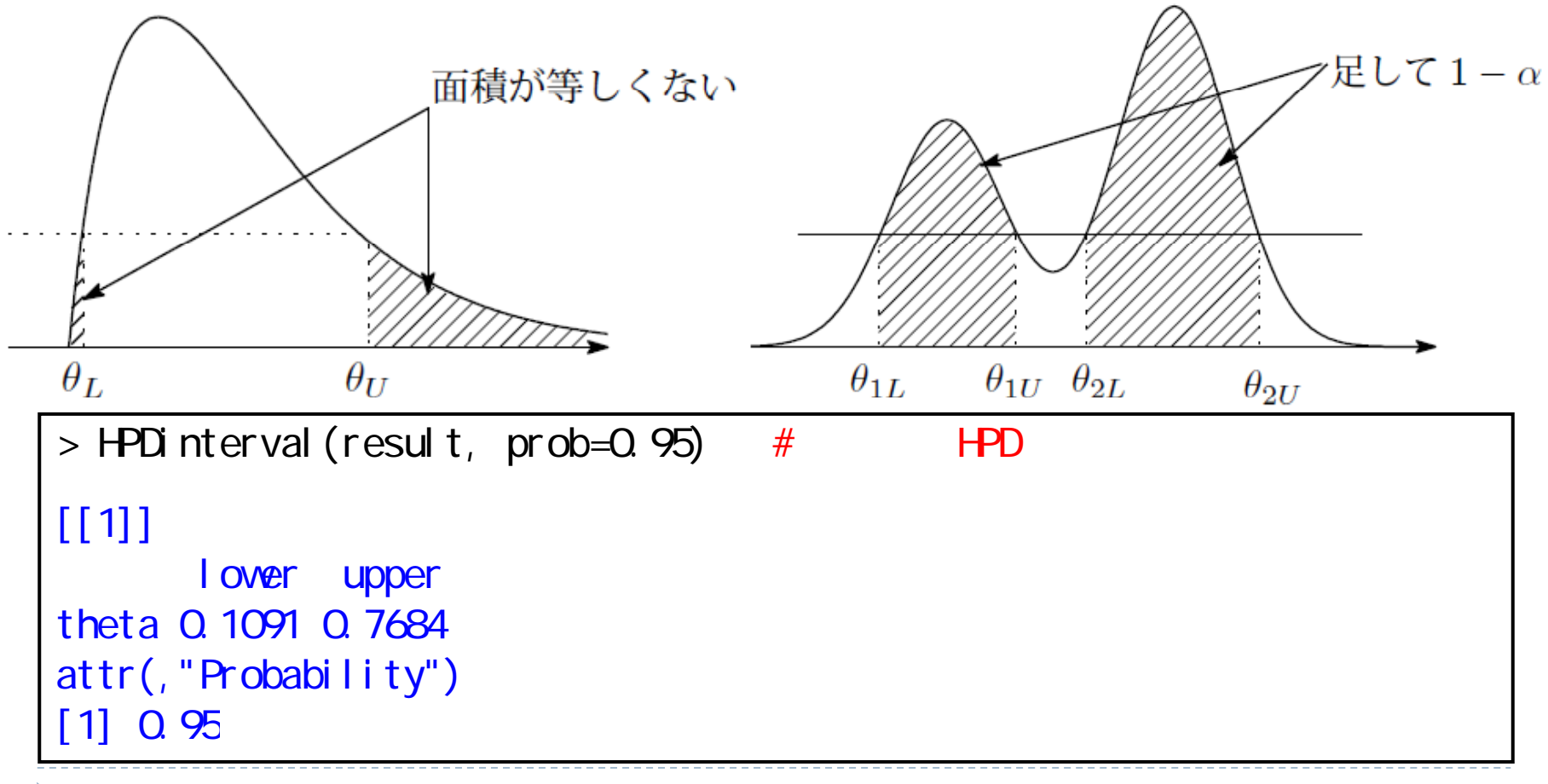

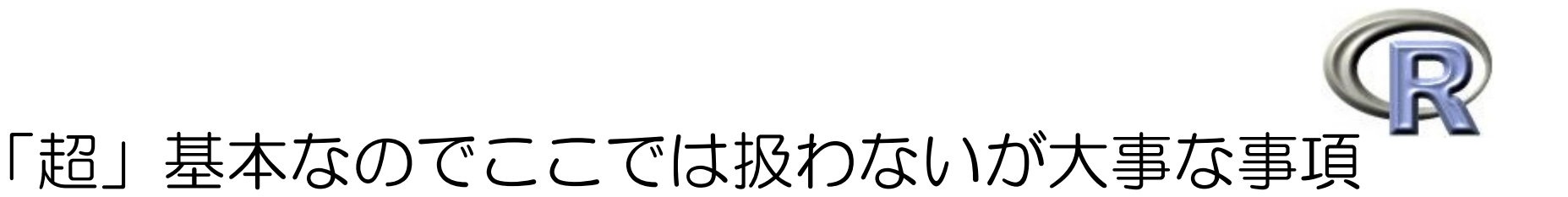

#### ▶ 共役分布について:

データが 2 値:事前分布も事後分布もベータ分布 データが連続(分散既知):事前分布も事後分布も正規分布, 等 ▶ 事前分布の選び方:

無情報事前分布, 共役事前分布, 悲観的事前分布, 等

▶ マルコフ連鎖モンテカルロ法について: 仕組み:マルコフ連鎖,定常分布,等 連鎖の数:複数の chain が望ましい burn-in (最初に捨てる乱数): マルコフ連鎖が収束するまでは捨てる テクニック:中心化しておいたほうが推定がうまく行きやすい

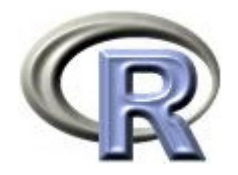

#### 本日のメニュー

- 1. 条件付き確率とベイズの定理
- 2. ベイズの定理の適用例
- 3. マルコフ連鎖モンテカルロ法
- **4.** ベイズ統計の適用例
	- $\begin{array}{ccc}\n\bullet & & \bullet & \\
	\bullet & & & \bullet\n\end{array}$ 正規分布(分散既知)の問題
	- ロジスティック回帰分析
	- 単回帰分析

#### 【参考】WinBUGS 上でベイズ推定を行う手順

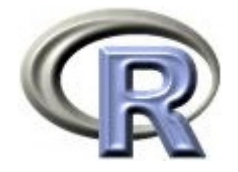

### 例 1: 正規分布(分散既知)の問題

- ▶ うつ病患者における QOL について調査することを考える
- ▶ 事前情報ではうつ病患者の QOL の平均は 5, 分散が 9 となっていた
- ▶ ここで,あるうつ病患者集団 5 人の QOL を測定したところ, 平均値は 6 (データ:8,4,6,7,5)であった
- ▶ 我々は QOL の分散が 10 であると知っている( 分散既知の仮定)
- ▶ QOL (パラメータを µ とする) を幾らと推定するか?
- ▶ 場面設定は以下
	- μ:QOL の平均
	- ▶ p(µ):µ の事前分布は「平均 5 ,分散 9 の正規分布」に従うと仮定
	- ▶ γ:データ,「平均 μ ,分散 10 の正規分布」に従うと仮定
	- p(y|μ) p(y|μ) <sup>×</sup> p(μ) に従う乱数を R2WinBUGS により生成

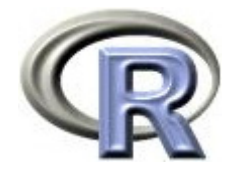

# 例1: 正規分布(分散既知)の問題

#### 1. 作業ディレクトリに以下が記述された winbugs-1.txt を作成する

```
# modelmodel {
  mu \sim \text{donor} \ (5, 0.012345)for (i in 1:n) {
     y[i] ~ dnorm(mu, <u>Q O1</u>)
   }
}
```
#### 2. データ入力, パラメータの初期値設定を行う

> y <- c(8, 4, 6, 7, 5) > n < length(y) > data <- list("n", "y") > init <- list( list(mu=6) ) # listの中にlistで指定する > parameters <- c("mu")

45 正規分布 dnorm() の第 <sup>2</sup> 引数は分散ではなく「分散の逆数」であるので, μ (mu) dnorm()の第 2 引数は 1/9<sup>2</sup> = 0.012345, y の第 2 引数は 1/10<sup>2</sup> = 0.01

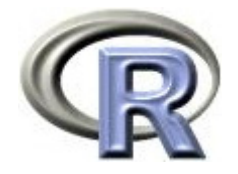

# 例 1: 正規分布(分散既知)の問題

1. 作業ディレクトリに以下が記述された winbugs-1.txt を作成する

```
# modelmodel {
  mu - domm(5, 0.012345)for (i_in 1: n) {
    y[i] ~ dnorm(m, 0.01)}
}
```
- ▶ データ y が複数レコードあるので,データ数 n 回分だけ for 文を回す
- ▶ y[1] ,・・・, y[5] はそれぞれ「平均 µ ,分散 10 の正規分布」に従うので, for (i in 1:n) { } の中で y[i] ~ dnorm(mu, 0.01) とする
- パラメータ <sup>μ</sup>(mu)は,くり返す必要が無いので for 文の外側

 $46$ 

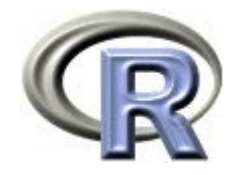

## 例1: 正規分布 (分散既知) の問題

#### 3. 関数 bugs() を実行する

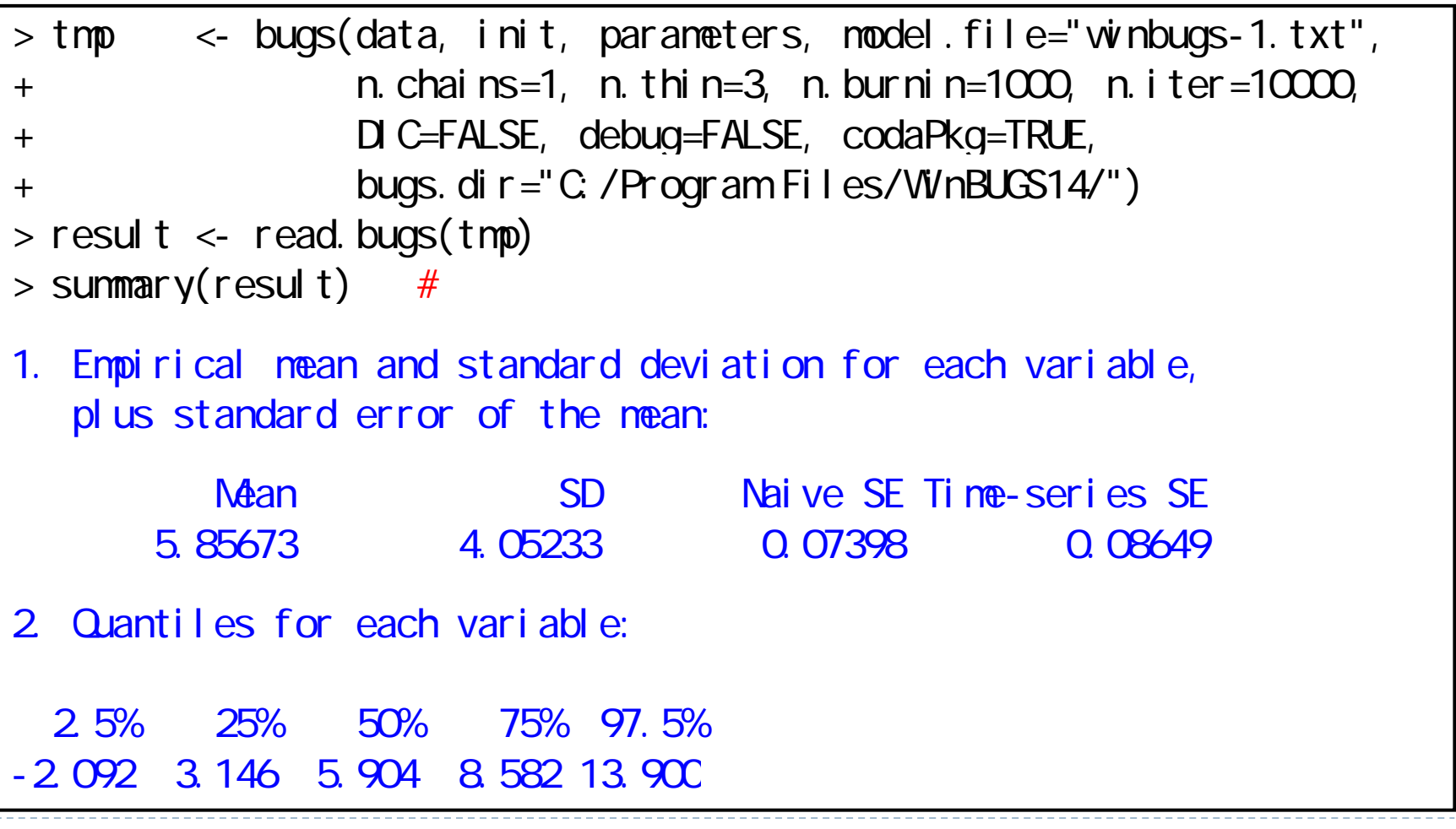

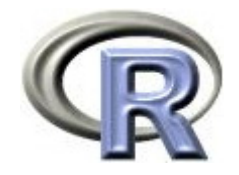

## 例1: 正規分布(分散既知)の問題

#### 3. 結果のグラフ化

- > densplot(result)
- > traceplot(result)
- $>$  autocorr.plot(result, lag.max=50)

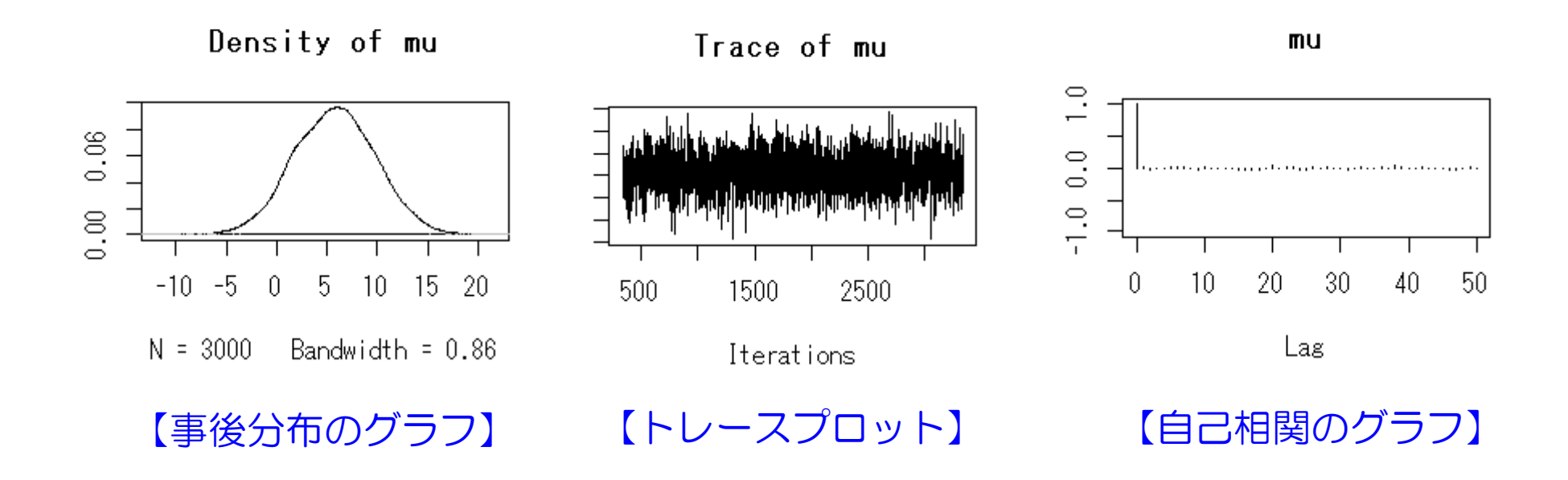

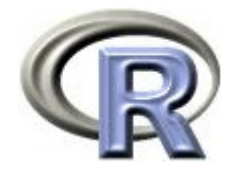

## 例 1: 正規分布(分散既知)の問題

- ▶ うつ病患者における QOL について調査することを考える
- ▶ 事前情報ではうつ病患者の QOL の平均は 5, 分散が 9 となっていた
- ▶ ここで,あるうつ病患者集団 5 人の QOL を測定したところ, 平均値は 6 (データ:8,4,6,7,5)であった
- ▶ 我々は QOL の分散が 10 であると知っている ( 分散既知の仮定)
- ▶ パラメータ μ の事後平均は 5.85,事後標準偏差は 4.05 (分散は 4.05<sup>2</sup> = 16.40) となり,両側95%確信区間 (Equal-Tail Interval) は [-2.092 13.900] となった パラメータ μ の事後分布の平均は 5.85 となったので, QOL は 5.85 であると推定した

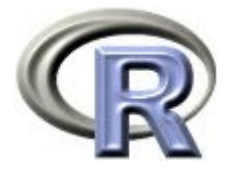

# 例 2 の準備:データ「AB」の読み込み

- 1. データ「winbugs-AB.csv」を以下からダウンロードする http://www.cwk.zaq.ne.jp/fkhud708/files/R-intro/R-stat-intro\_data.zip
- 2. 「winbugs-AB.csv」を「C:/temp」に格納する
- 3. R を起動し,2. の場所に移動し,データを読み込む

```
> setvd("c: /temp") \# csv
> AB < - read.csv("winbugs-AB.csv") # csv
> head(AB)
 GROUP y DURATION
1 1 1 12 11 3
3 1 1 2
4 11 4
    : : : :
```
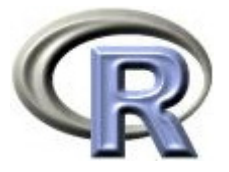

#### 例 2 の準備:架空のデータ「AB」の変数

- ▶ GROUP:薬剤の種類(A:1, B:0)
- ▶ y:改善の有無(1: 改善あり, 0:改善なし)
- ▶ DURATION:罹病期間(数値, 単位は年)

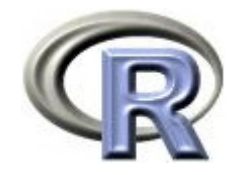

## 例 2 の準備:架空のデータ「AB」

D

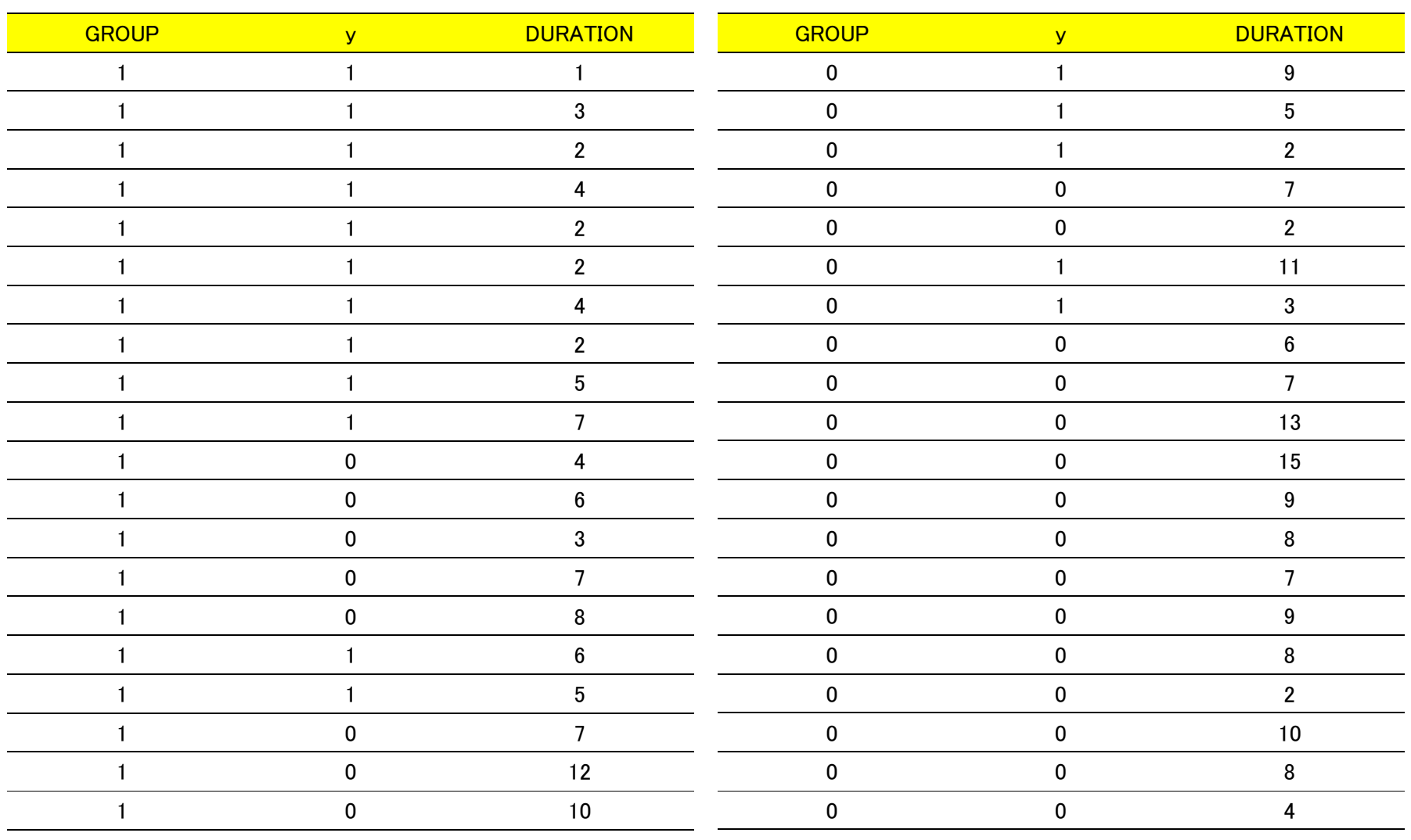

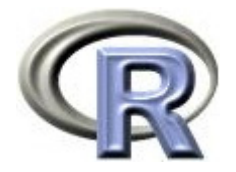

- ▶ うつ病を患っている患者さん n=40 人に薬剤を投与し, 「改善あり」と なる割合を評価する
- ▶ GROUP を薬剤の種類( A=1 又は B=0 )とする
- ▶ DURATION を罹病期間(単位は年)とする
- ▶ y を改善の有無(1: 改善あり,0:改善なし)を表す確率変数で, ベルヌーイ分布に従うとする
- $\longrightarrow$  パラメータ α, β<sub>1</sub>, β<sub>2</sub> の事前分布をいずれも正規分布:N(0,10000) とし, 以下のロジスティック回帰モデルを考え, パラメータ α, β<sub>1</sub>, β<sub>2</sub> の事後分布を求める

改善の有無の対数オッズ = α + β<sub>1</sub>×GROUP + β<sub>2</sub>×DURATION

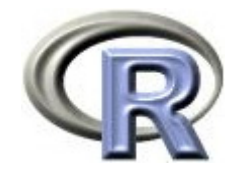

1. 作業ディレクトリに以下が記述された winbugs-2.txt を作成する

```
model {
  al pha \sim dnorm(0, 1.0E-5)beta1 \sim dnorm(0, 1.0E-5)
  beta2 \sim dnorm(0, 1.0E-5)for (i in 1:n) {
    \log i (p[i]) <- alpha + beta1*GROUP[i] + beta2*DURATION[i]
    Y[i] ~ dbern(p[i])
  }
}
```
- ▶ p[i] を確率,logit(p[i]) を対数オッズ,for 文の中で logit(p[i]) に代入
- ▶ y[i] は確率 p[i] のベルヌーイ分布に従うので,y[i] ~ dbern(p[i]) と記述
- ▶ パラメータ α ,β<sub>1</sub>,β<sub>2</sub> は正規分布:N(0, 10000) に従うので, パラメータ名y[i]~dnorm(0,1.0E-5)と記述(くり返さないので for 文の外側)

 正規分布 dnorm() の第 <sup>2</sup> 引数は分散ではなく「分散の逆数」であるので, dnorm()の第2引数は 1/10000 = 0.0001 = 1.0E-5 (1.0×10<sup>5</sup> の意味)

54

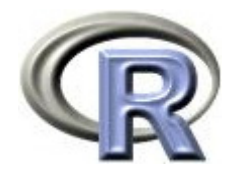

#### 2. データ入力, パラメータの初期値設定を行う

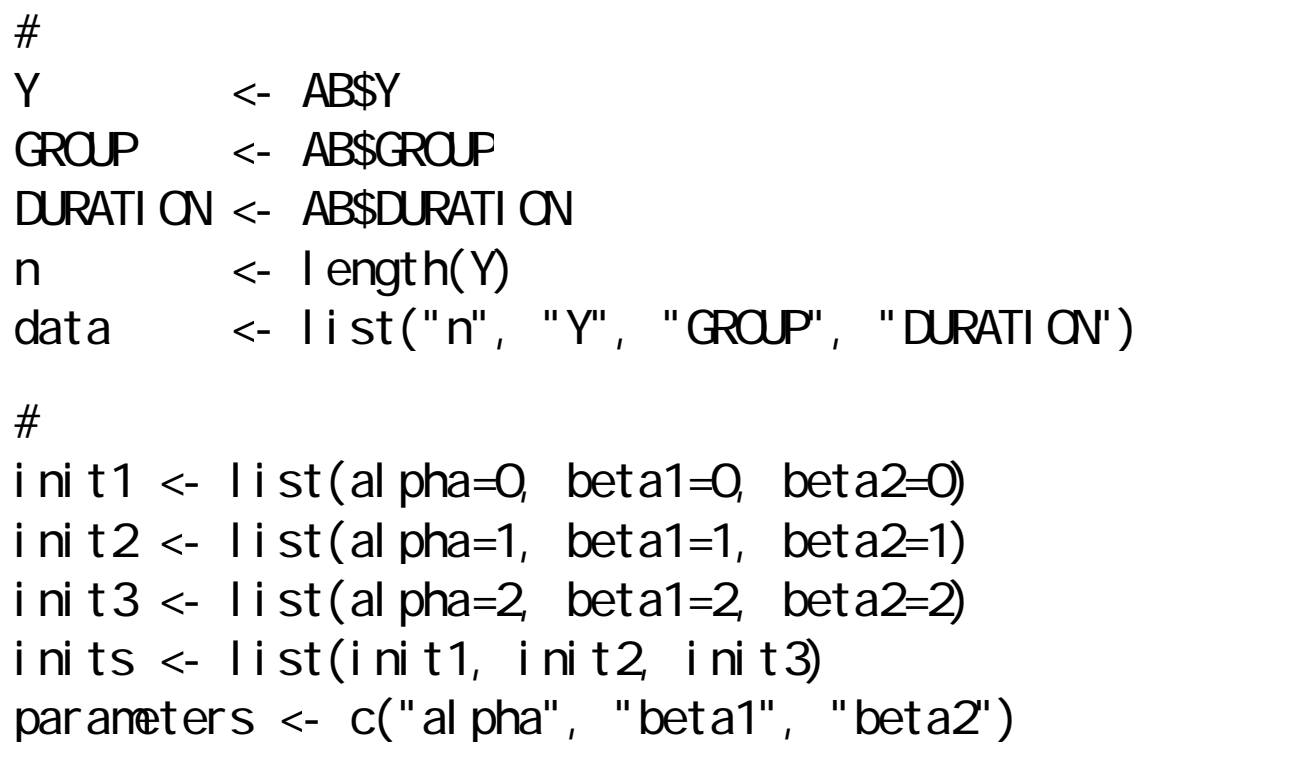

▶ chain(事後分布に従う乱数の列)を複数発生させる場合は上記のようにする 初期値を複数設定し,リストとして1つの変数 inits に格納

 $55$ 

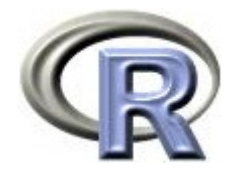

#### 3. 関数 bugs() を実行する

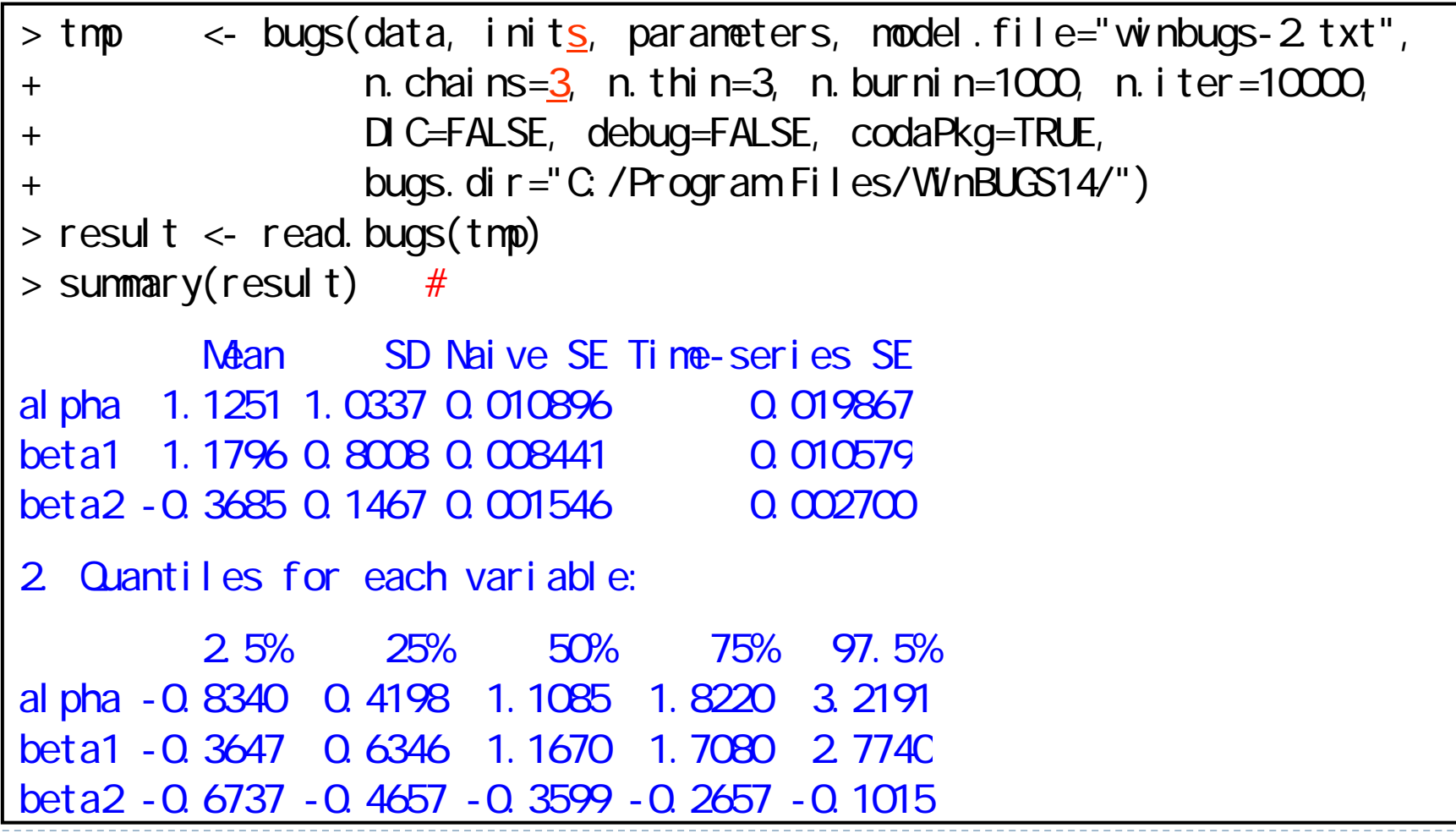

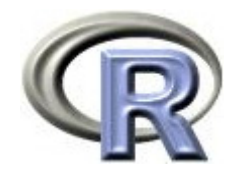

#### 3. 結果のグラフ化

- > densplot(result)
- > traceplot(result)
- $>$  autocorr.plot(result, lag.max=50)

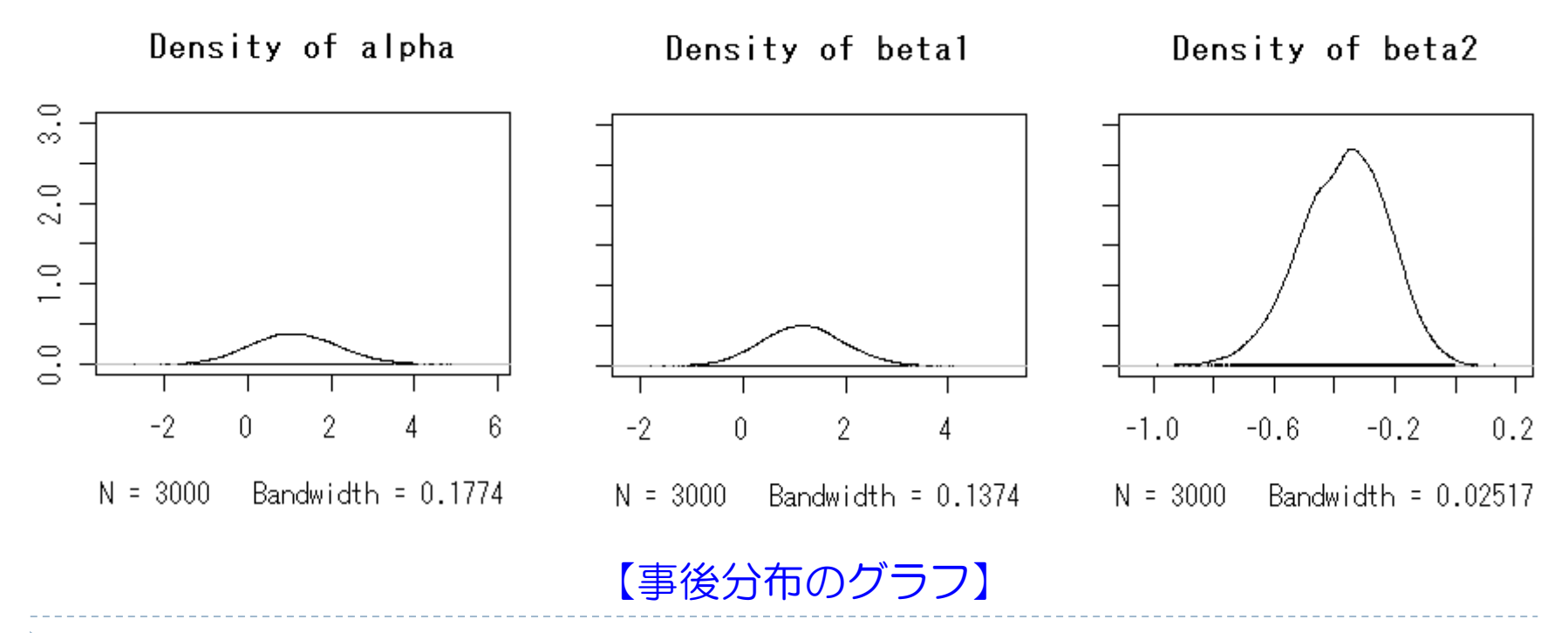

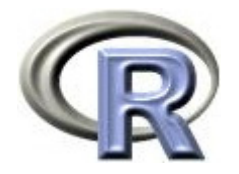

- うつ病を患っている患者さん n=40 人に薬剤を投与し,「改善あり」と なる割合を評価する
- ▶ GROUP を薬剤の種類 (A=1 又は B=0 ) とする
- ▶ DURATION を罹病期間(単位は年)とする
- ▶ y を改善の有無(1:改善あり, 0:改善なし)を表す確率変数で, ベルヌーイ分布に従うとする
- $\longrightarrow$  パラメータ α, β<sub>1</sub>, β<sub>2</sub> の事前分布をいずれも正規分布:N(0,10000) とし, 以下のロジスティック回帰モデルを考え, パラメータ α, β<sub>1</sub>, β<sub>2</sub> の事後分布(結果は前々頁)より、以下のモデルと推定された 改善の有無の対数オッズ = 1.1251 + 1.1796×GROUP

 $-$  0.3685 $\times$ DURATION

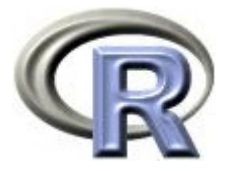

# 【参考】例 2':データを行列で渡す場合

1. 作業ディレクトリに以下が記述された winbugs-2\_2.txt を作成する

```
model {
  al pha \sim dnorm(0, 1.0E-5)beta1 \sim dnorm(0, 1.0E-5)
  beta2 \sim dnorm(0, 1.0E-5)
  for (i in 1:n) {
    logit(p[i]) \leq alpha + beta1*\underline{X[i, 1]} + beta2*\underline{X[i, 2]}Y[i] ~ dbern(p[i])
  }
}
```
▶ GROUP と DURATION のデータを行列 X として格納し, WinBUGS に渡す ことを考える

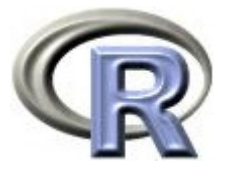

## 【参考】例 2':データを行列で渡す場合

#### 2. データ入力, パラメータの初期値設定を行い, 関数 bugs を実行

```
>#
> Y \leq -ABSY> X <- matrix( c(AB$GROUP, AB$DURATION), ncol=2)
> n <- length(Y)
> data <- list("n", "Y", "X")
> #
> init1 <- list(alpha=0, beta1=0, beta2=0)
> init2 <- list(alpha=1, beta1=1, beta2=1)
> init3 <- list(alpha=2, beta1=2, beta2=2)
> inits <- list(init1, init2, init3)
> parameters \lt- c("alpha", "beta1", "beta2")
>#
> tmp \leq bugs(data, inits, parameters, model.file="winbugs-2 2 txt",
+ n.chains=3, n.thin=3, n.burnin=1000, n.iter=10000, 
+ DIC=FALSE, debug=TRUE, codaPkg=TRUE, 
+ bugs.dir="C:/Program Files/WinBUGS14/")
> result \le read. bugs(tmp)
```
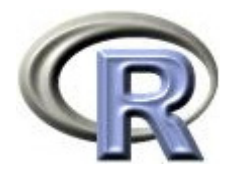

- **<sup>x</sup>**= (1, 2, 3, 4, 5) ,**y**=(1, 2, 3, 4, 5.1) について以下の回帰式を考える  $y_i = \beta_1 + \beta_2 \times x_i + \varepsilon_i$   $\varepsilon_i \sim N(0, 1/\tau_1)$   $(i=1,...,5)$
- 上記モデルから以下の関係式を得る  $y_i ~ N(\mu_i, 1/T_1)$  $\mu_i$  =  $\beta_1$  +  $\beta_2 \times x_i$  (i=1,...,5)
- $\longrightarrow$  また,パラメータ τ $_1$ と β $_j$  (j=1, 2),及び超パラメータ τ $_2$  について,以下の 事前分布を仮定する

$$
\beta_{j} \sim N(0, \tau_{2}) \qquad (j=1,2)
$$
  
\n
$$
\tau_{j} \sim \text{Gamma}(0.001, 0.001) \qquad (j=1,2)
$$
  
\n
$$
\sigma_{j} = 1/(\tau_{j})^{1/2} \qquad (j=1,2)
$$

▶ 各パラメータの事後分布を求めるために, 以下のベイズの定理を用いる p(β<sub>1</sub>, β<sub>2</sub>, τ<sub>1</sub>, τ<sub>2</sub>|**x**, **y**) p(**y**|β<sub>1</sub>, β<sub>2</sub>, τ<sub>1</sub>, τ<sub>2</sub>, **x**)  $\times$  p(τ<sub>1</sub>)  $\times$  p(β<sub>1</sub>|τ<sub>2</sub>)  $\times$  p(β<sub>2</sub>|τ<sub>2</sub>)  $\times$  p(τ<sub>2</sub>)

超パラメータ:hyperparaeter

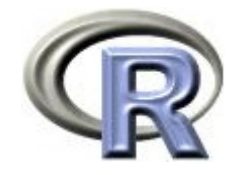

1. 作業ディレクトリに以下が記述された winbugs-3.txt を作成する

```
model {
  for (i in 1:n) {
     y[i] ~ dnorm(m[i], \text{tau}[1])mu[i] < beta[1] + beta[2] x[i]}
  for (i in 1:2) {
     beta[i] ~ dnorm(0, \tan[2])tau[i] ~ dgamma(0.001, 0.001)\left[\sin \left(\frac{\pi}{2}\right) \right] <- \left[\sin \left(\frac{\pi}{2}\right) \right]}
}
```
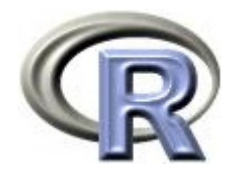

#### 2. データ入力, パラメータの初期値設定を行う

```
> x <- c(1, 2, 3, 4, 5)
> y <- c(1, 2, 3, 4, 5.1)
> n <- 5
> data <- list("x", "y", "n")
> inits \le list( list(beta=c(0,0), tau=c(1,1)) ) # list list
> parameters \lt- c("beta", "tau", "si qma")
```
3. 関数 bugs() を実行する g

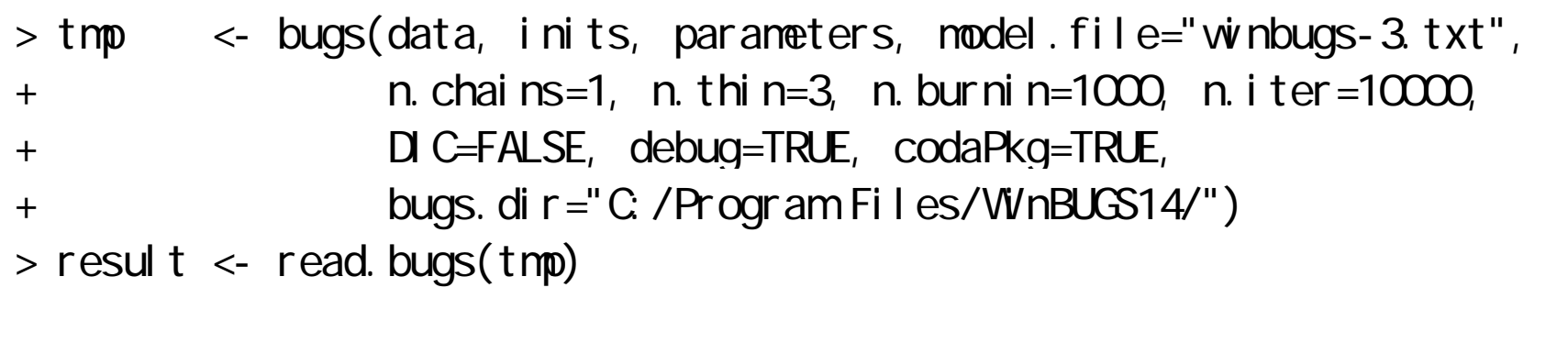

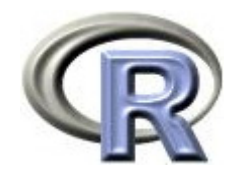

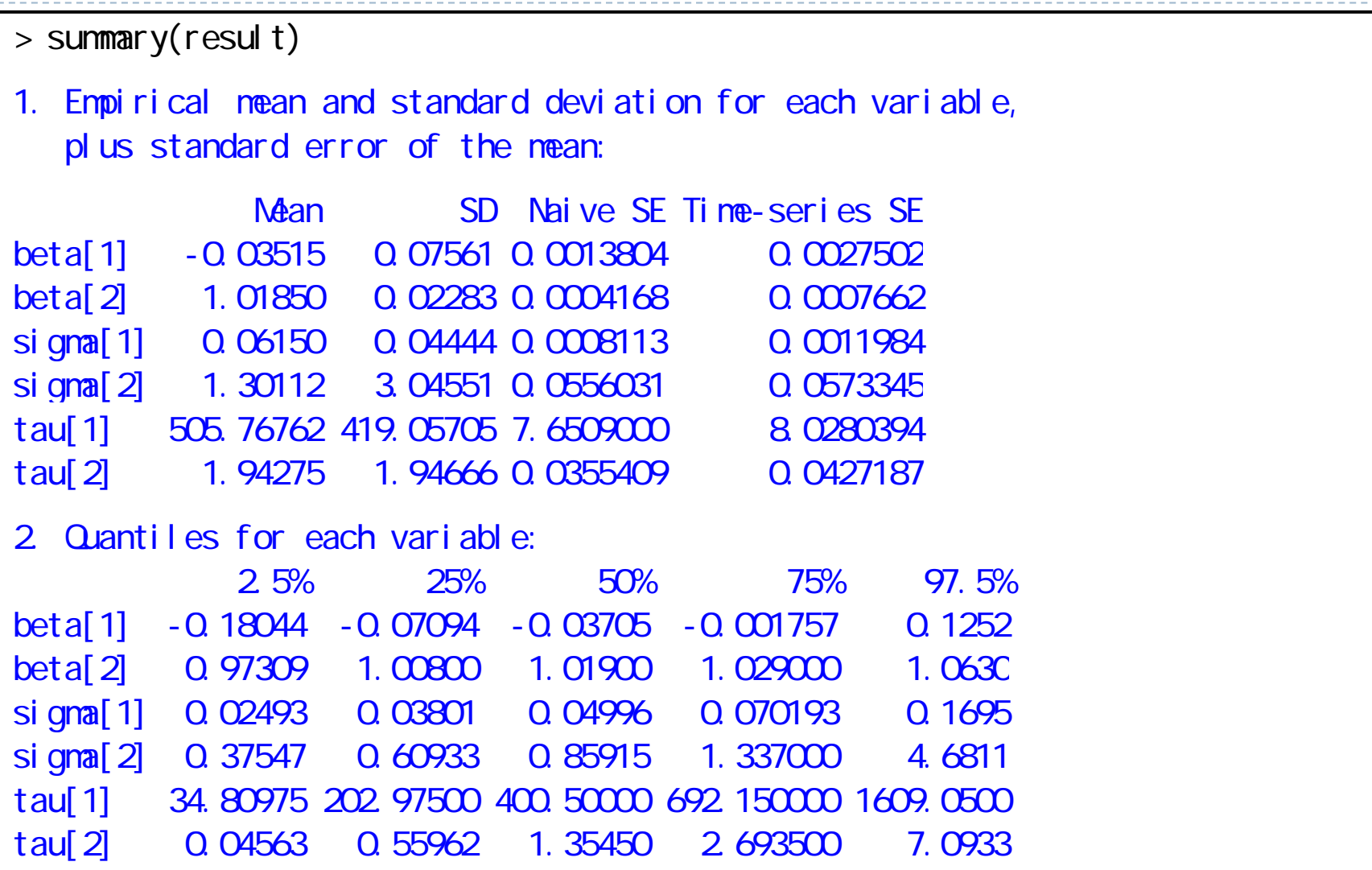

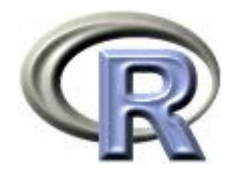

#### 本日のメニュー

- 1. 条件付き確率とベイズの定理
- 2. ベイズの定理の適用例
- 3. マルコフ連鎖モンテカルロ法
- 4. ベイズ統計の適用例
	- $\blacktriangleright$ 正規分布(分散既知)の問題
	- ▶ ロジスティック回帰分析
	- $\blacktriangleright$ 単回帰分析

【参考】**WinBUGS** 上でベイズ推定を行う手順

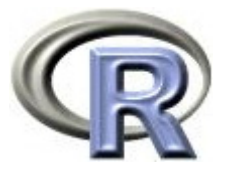

1. WinBUGS を起動し, [File] [New] を選択するとエディタが 開くので,そこにモデル式,データ,初期値を記述する

```
# model
model {
  theta \sim dbeta(1, 1)
  y \sim dbin(theta, n)
}
# data
list(y = 2, n = 5)# init
list(theta = 0.5)
```
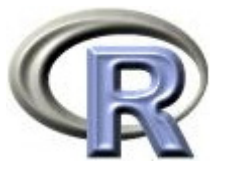

2. [Model] [Specification...] を選択すると「Specification Tool」の ウインドウが表示される

もし,エラーメッセージを確認したい場合は [Info] [Open Log] を 選択してログウインドウを表示する

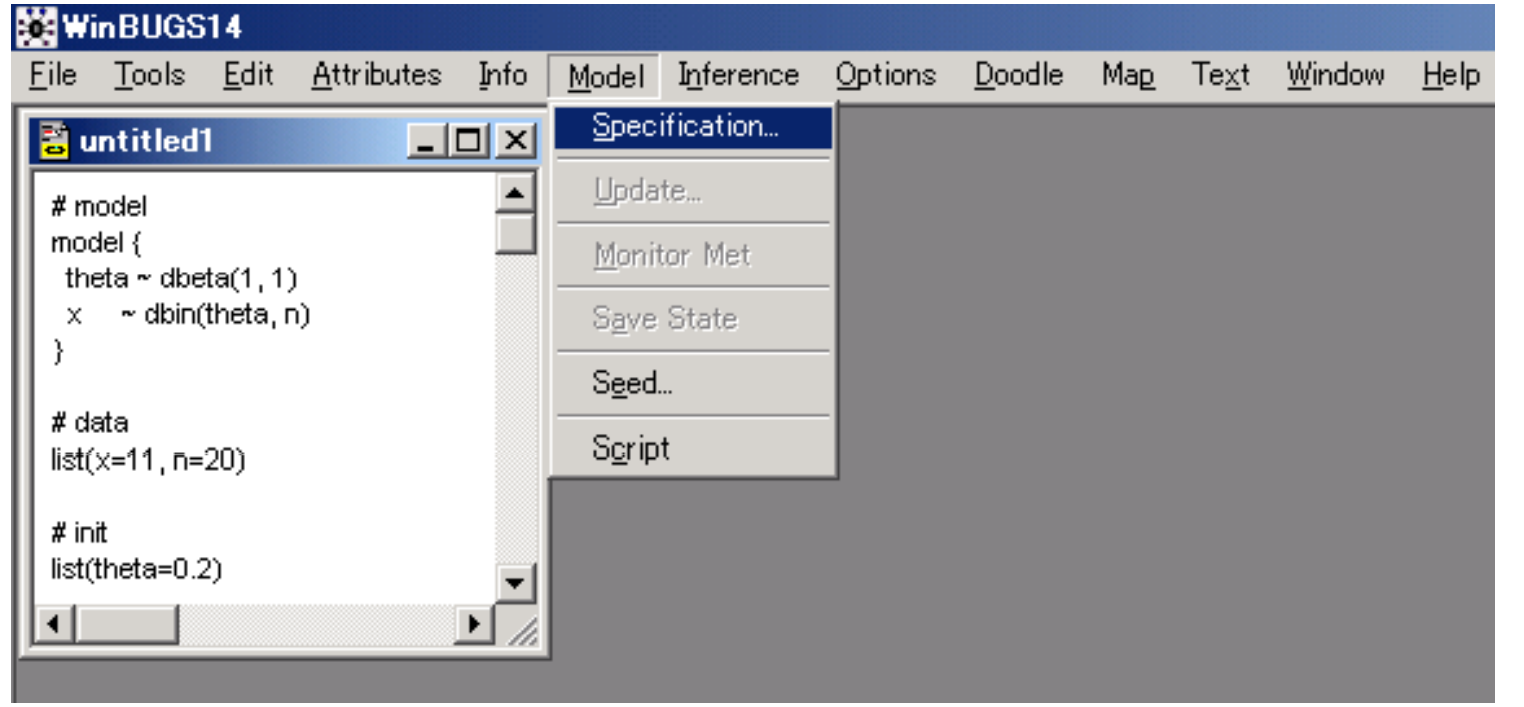

 $\triangleright$  67

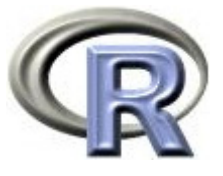

3. モデル式全体,又は文字列「model」のみをマウスで選択して [Check model] をクリックし, WinBUGSにモデル式をチェック してもらう

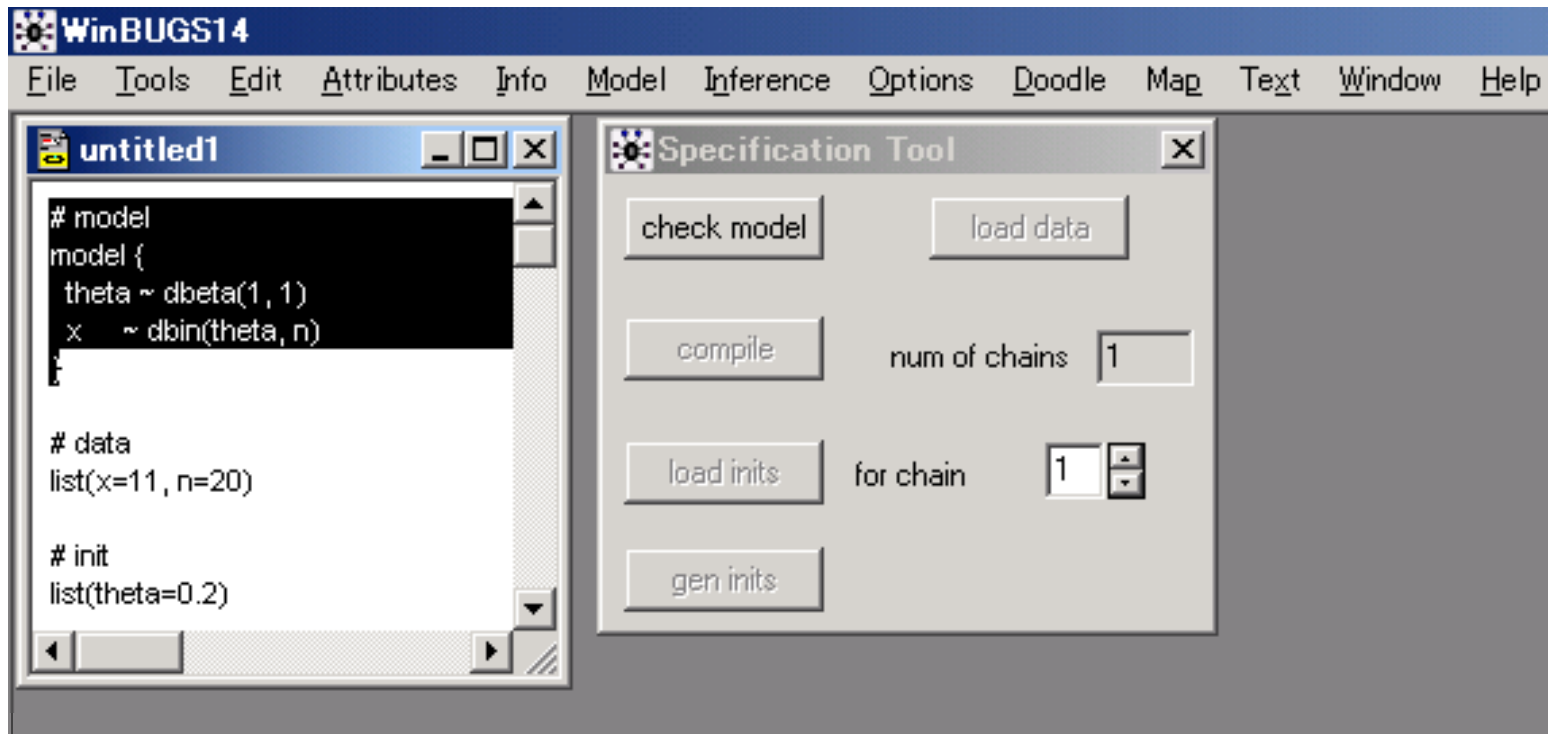

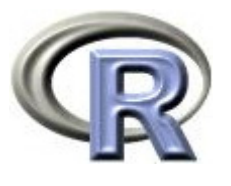

- 4. チェックした結果, 問題がなければ, (3)と同様の方法で, 「#data」の部分をマウスで選択して [load data] をクリックする
- 5. [compile] をクリックして命令をコンパイルする
- 6. コンパイルした結果,問題がなければ,
	- $\blacktriangleright$  初期値を設定する場合は,3. と同様の方法で,「#init」の部分をマウスで 選択して [load init] をクリックする
	- $\blacktriangleright$  初期値設定をWinBUGSに任せる場合は,[gen inits] をクリックする (事前分布からの乱数が初期値に使われる)
- 7. [Inference] [Samples...] をクリックして「Sample Monitor Tool」 のウインドウを表示する

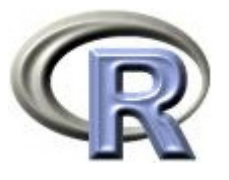

8. 「Sample Monitor Tool」の [node] にパラメータを指定して [set] をクリックする

パラメータが複数ある場合は,パラメータ数だけ手順を繰り返す

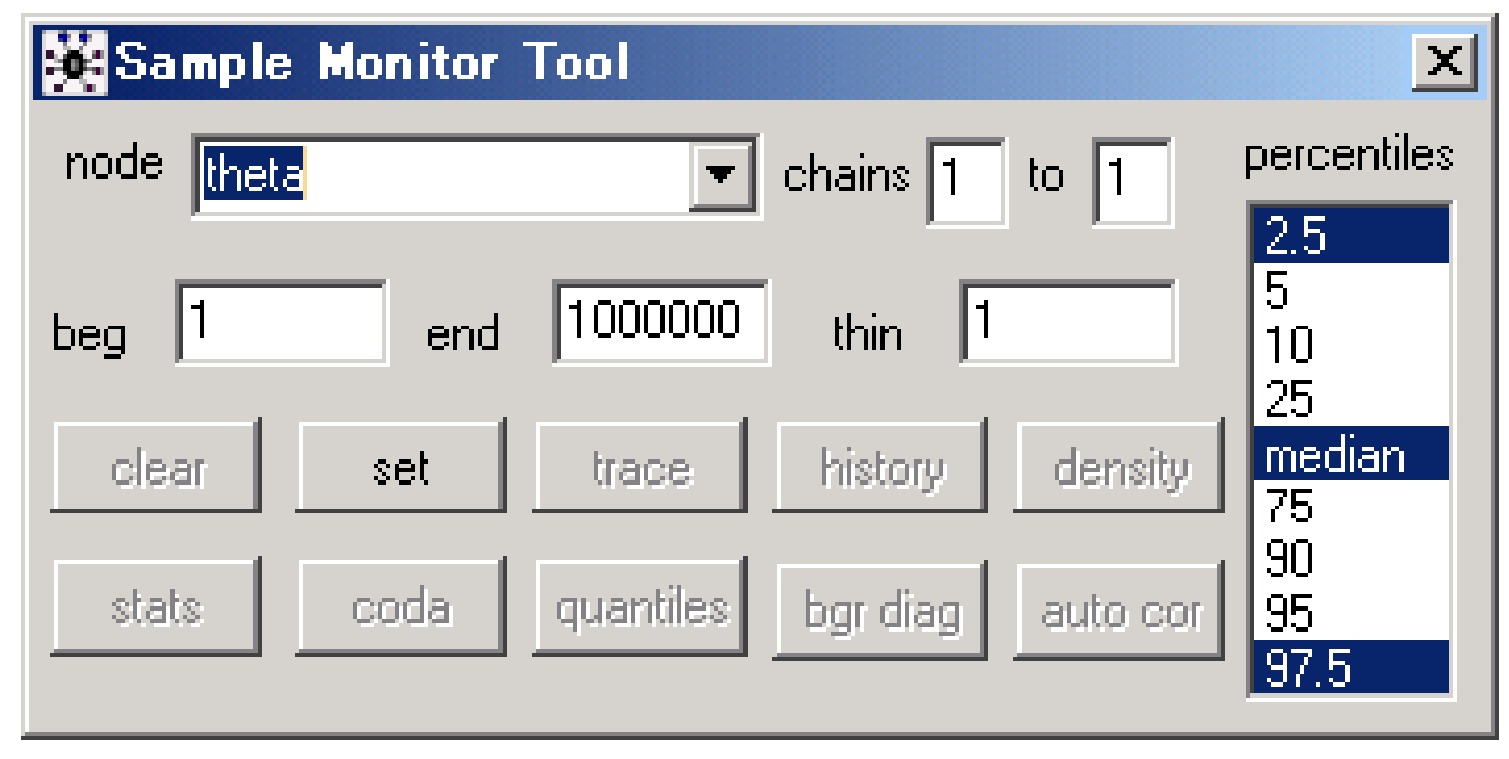

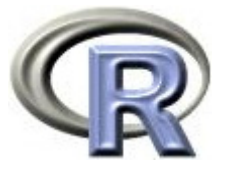

9. パラメータの指定が完了したら, [Model] [Update...] を選択する 「Update Tool」のウインドウが表示されるので、各種設定を行った 後,事後分布からのサンプリングを行う

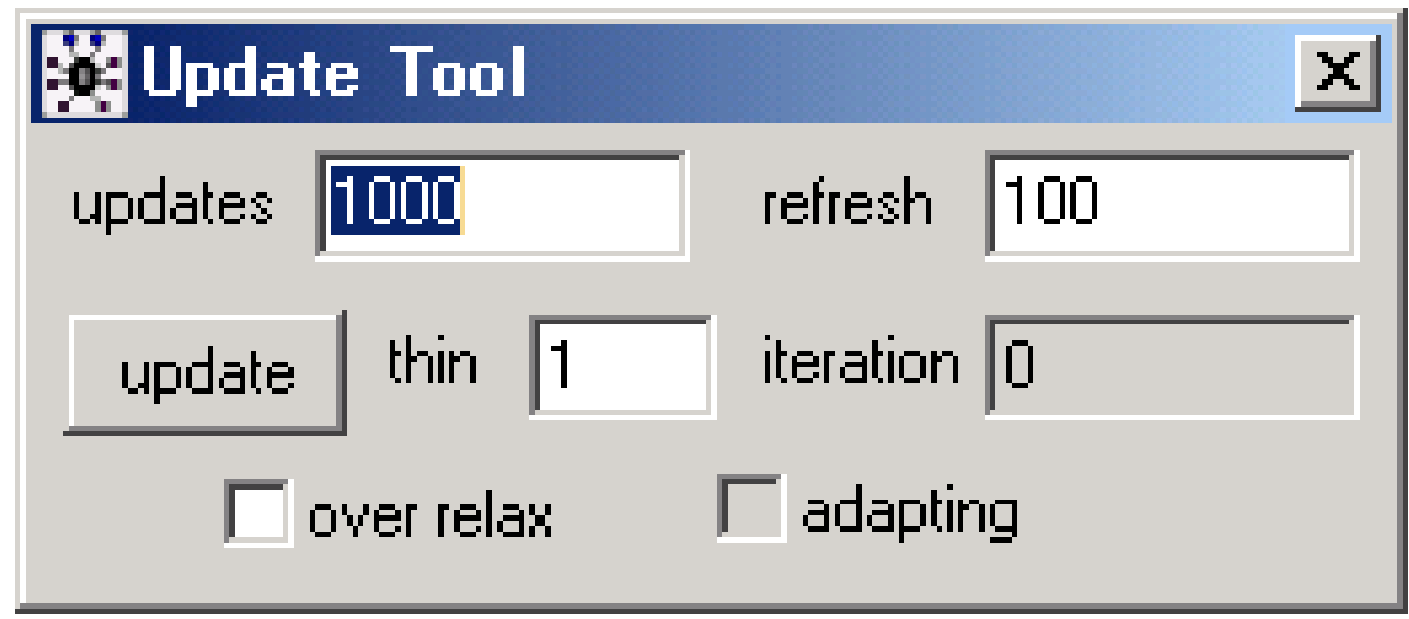

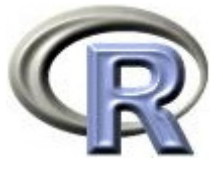

10. 結果を確認する場合は,「node」から確認したいパラメータを選択 した後,「Sample Monitor Tool」のウインドウから 「density (事後分布の密度関数)」「stats (事後分布の統計量)」 などを表示する

「node」に「\*」を入力すれば、全パラメータの結果が表示される

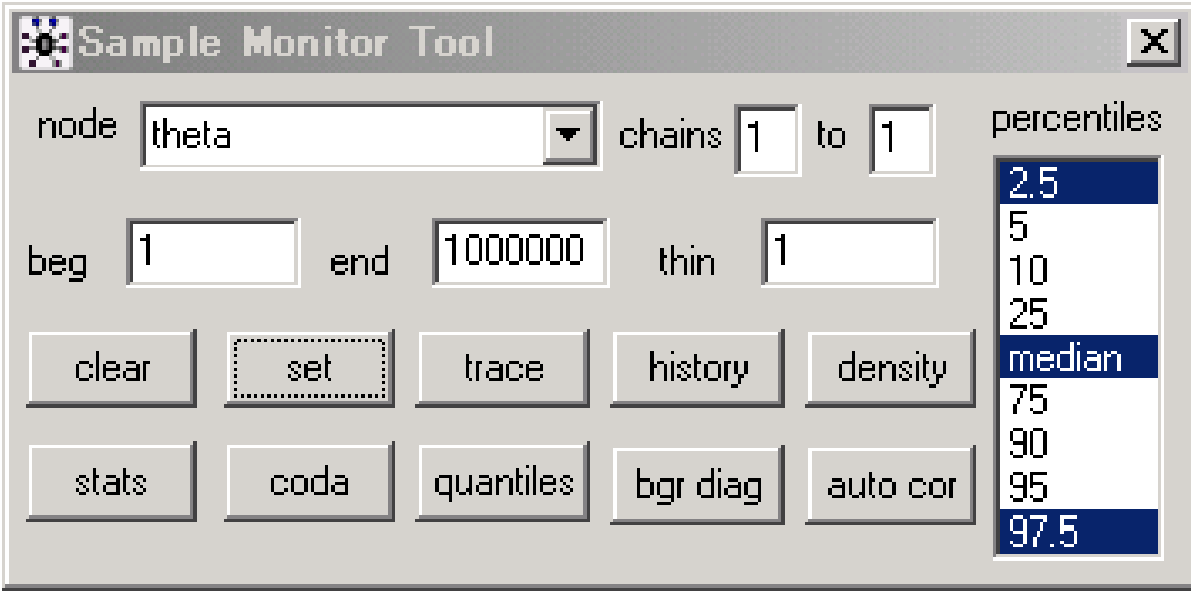
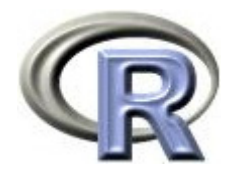

## 本日のメニュー

- 1. 条件付き確率とベイズの定理
- 2. ベイズの定理の適用例
- 3. マルコフ連鎖モンテカルロ法
- 4. ベイズ統計の適用例
	- $\blacktriangleright$ 正規分布 (分散既知) の問題
	- ▶ ロジスティック回帰分析
	- $\blacktriangleright$ 単回帰分析

## 【参考】WinBUGS 上でベイズ推定を行う手順

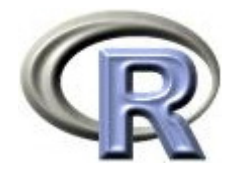

参考文献

- ▶ 統計学(白旗 慎吾 著,ミネルヴァ書房)
- ▶ 道具としてのベイズ統計(涌井 良幸 著,日本実業出版社)
- ▶ ベイズ統計学入門(渡部 洋 著,福村出版)
- Bayesian Approaches to Clinical Trials and Health-Care Evaluation ( David J. Spiegelhalter et. al.  $\ddot{\Xi}$ , Wiley)
- Understanding Computational Bayesian Statistics (William M. Bolstad 著, Wiley)
- ▶ The R Tips 第 2 版(オーム社)
- ▶ R 流!イメージで理解する統計処理入門(カットシステム)

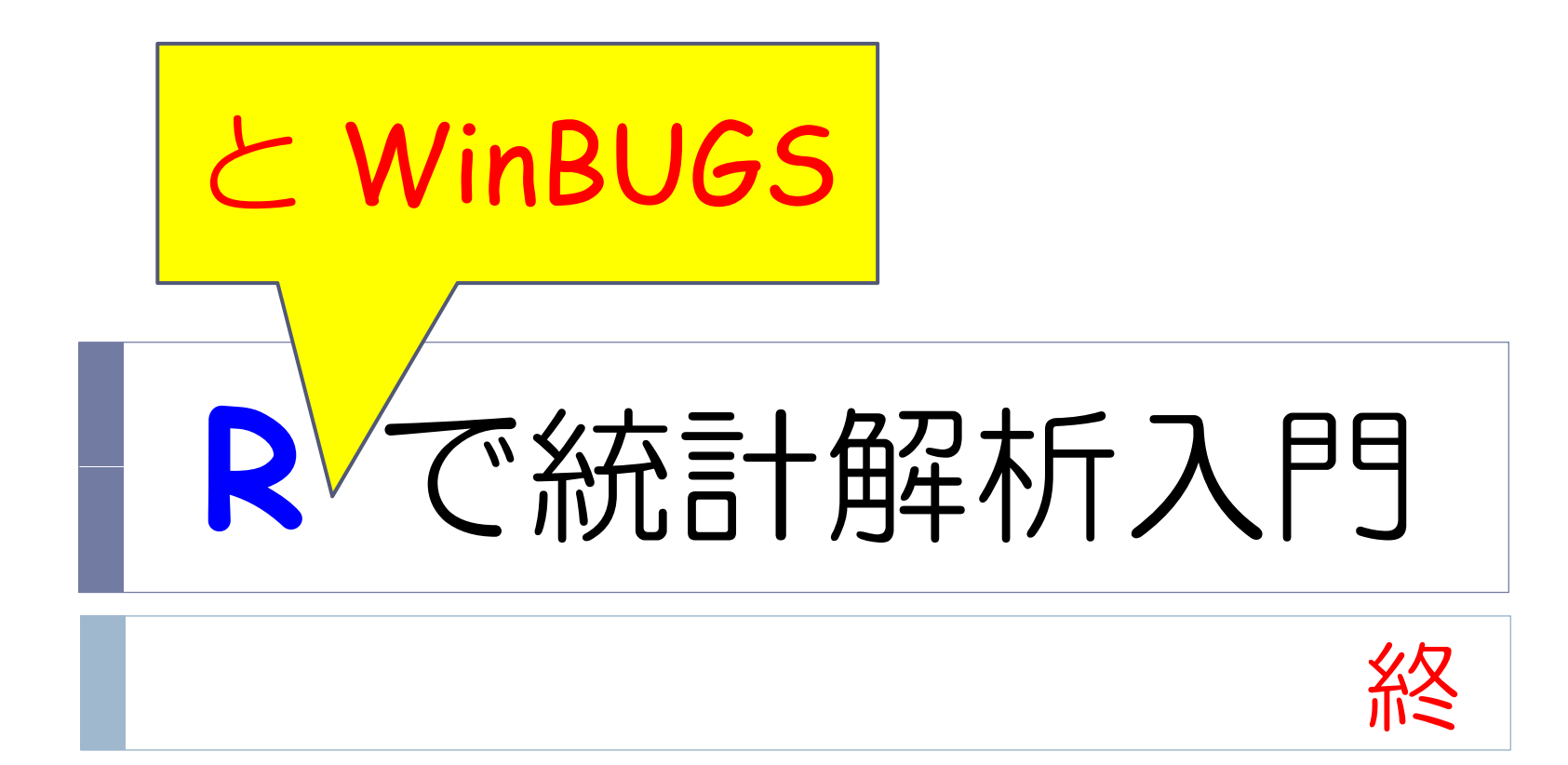